Министерство образования и науки Российской Федерации Сибирский государственный университет науки и технологий имени академика М. Ф. Решетнева

# **ИНФОРМАТИКА В ЭКОНОМИКЕ**

*Методические указания к выполнению контрольной работы для бакалавров направления подготовки 38.03.01 «Экономика» заочной формы обучения*

Красноярск 2017

Информатика в экономике[Электронный ресурс]: : метод. указания к выполнению контрольных работ для бакалавров направления подготовки 38.03.01 «Экономика» заочной формы обучения / сост. Е. А. Корневич. – Красноярск: СибГУ, 2017. – 36с.

# **МЕТОДИКА ВЫПОЛНЕНИЯ КОНТРОЛЬНОЙ РАБОТЫ**

# **Определение варианта контрольной работы**

# **и номеров контрольных заданий**

Вариант контрольной работы определяется по первой букве фамилии студента. В таблице в строке варианта в столбцах справа располагаются номера заданий, на которые необходимо дать ответы в контрольной работе. Ниже приведен перечень заданий контрольной работы..

Таблица - Варианты и соответствующие им номера контрольных вопросов

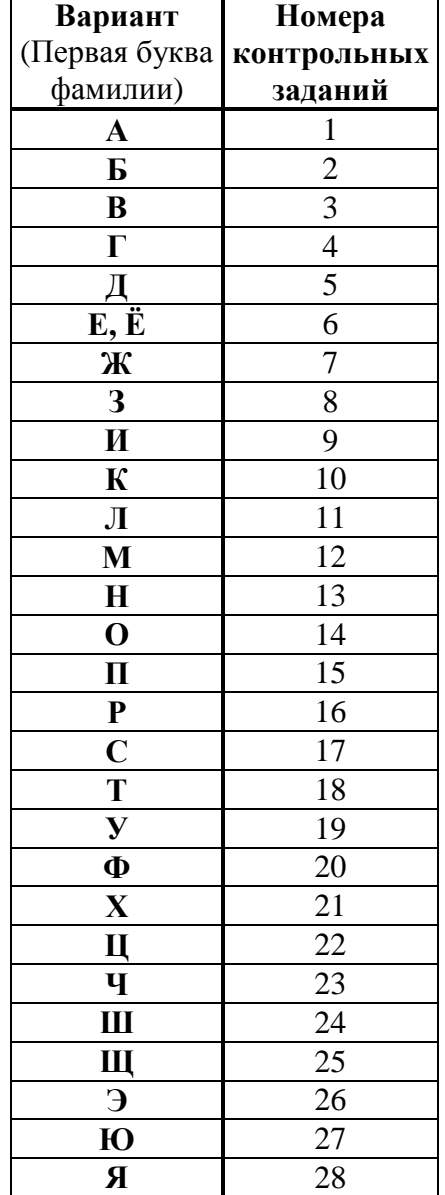

# **Варианты контрольной работы**

### **Индивидуальные задания по текстовому редактору.**

Оформите ответ на вопрос в виде реферата в текстовом редакторе MS Word или Open Office - Текстовый документ.

Требования к реферату. Реферат должен включать: титульный лист, автоматическое содержание (оглавление) с нумераций страниц и гиперссылками, текст реферата (количество страниц от 3 до 10), список используемых источников (не менее трех источников): адреса и названия сайтов, полные реквизиты учебников и других изданий (автор, название источника, издательство, год издания , количество страниц), приложения (при необходимости). Учебники должны быть выпущены не позднее, чем за последние 5 лет.

Подготовьте материал к защите, кратко поясните содержание вопроса. Обязательно сохраните реферат в электронном виде и привезите его на сессию.

Варианты:

- 1. Объект, предмет, методы и задачи информатики в экономике.
- 2. Основные понятия данных, информации, знаний.
- 3. Информатика в экономике и информационные технологии.
- 4. Информатика и информационные системы.
- 5. Классификация компьютеров.
- 6. Архитектура ЭВМ.
- 7. Устройства ПК и их характеристики.
- 8. Структурная схема и устройства ПК.
- 9. Представление информации в компьютере.
- 10. Файлы и файловая структура.
- 11. История развития вычислительной техники.
- 12. Классификация компьютеров по сферам применения.
- 13. Внутренняя структура ЭВМ. Центральный процессор.

14. Внутренняя структура ЭВМ. Оперативное запоминающее устройство. Внутренние шины передачи данных.

- 15. Внешние запоминающие устройства.
- 16. Общая структура персонального компьютера.
- 17. Состав системного программного обеспечения.
- 18. Операционные системы. Виды операционных систем и их базовые понятия.
- 19. Сервисное программное обеспечение.

20. Компьютерные вирусы и их методы классификации. Способы защиты от компьютерных вирусов.

- 21. Средства мультимедиа. Назначение, характеристики.
- 22. Назначение и классификация компьютерных сетей.
- 23. Локальные вычислительные сети (ЛВС) и их топологии.
- 24. Глобальная сеть Интернет. Интернет как иерархия сетей. Адресация в сети Интернет.
- 25. Глобальная сеть Интернет. Службы сети Интернет.
- 26. Основы и методы защиты информации.
- 27. Основы противодействия нарушению конфиденциальности информации.
- 28. Базы данных и системы управления базами данных.

#### **Индивидуальные задания по электронным таблицам.**

Практические задания должны быть выполнены в табличном процессоре MS Excel или Open Office - Электронные таблицы.

#### **Вариант 1.**

#### Задача 1. **Логические функции.**

Задача о командировках формулируется следующим образом:

- определить оплату командировочных расходов группе работников, посетивших научные семинары в городах Москве, Санкт-Петербурге и Новосибирске.

*Порядок решения*

1. Оформить рабочий лист в соответствии с приведенным образцом - ниже.

2. Выполнить расчет оплаты проезда в столбце **Оплата проезда**, используя функцию **ЕСЛИ** и учитывая, что проезд не оплачивается в случае отсутствия документов.

3. Выполнит расчет проживания в сутки, учитывая, что при наличии документов за проживание расчет производится по предоставленным документам, но не более 270 руб. в сутки. При отсутствии документов начисляется 7 руб. за сутки. Для расчета использовать функцию **ЕСЛИ** и другие логические функции.

4. Рассчитать суточные, исходя из приведенных тарифов для различных городов, используя функцию **ЕСЛИ**.

5. Рассчитать сумму к оплате для каждого командированного сотрудника, учитывая, что она равна сумме стоимости проезда, суточных и стоимости проживания. С помощью соответствующих формул вычислить и занести в отдельные ячейки минимальные, максимальные и средние командировочные расходы. Построить диаграмму, иллюстрирующую сумму, полученную каждым работником на руки.

**Оплата командировочных**

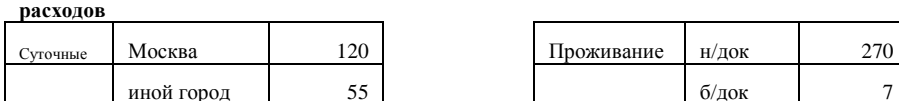

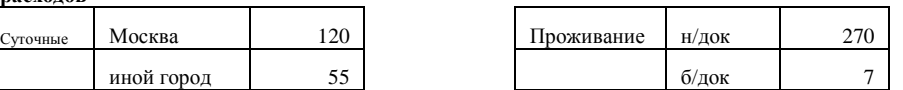

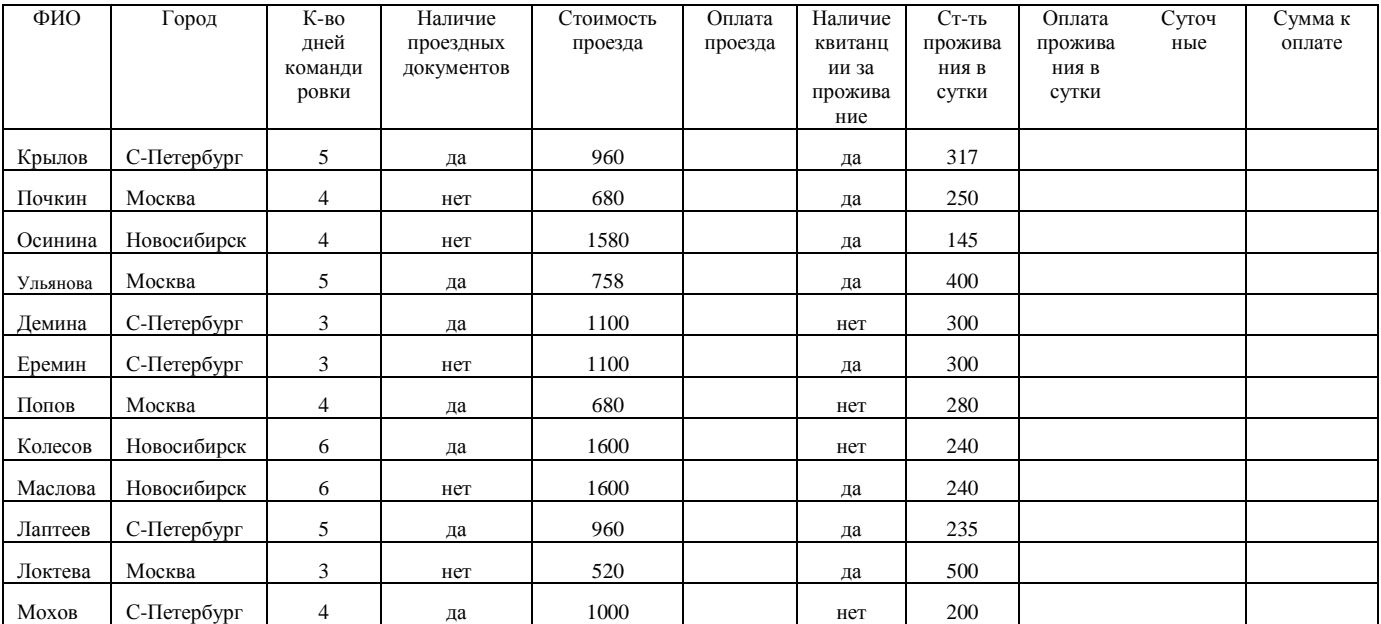

### Задача 2. **Финансовые операции с элементарными потоками платежей.**

Выполнить расчет будущей величины элементарного потока платежей.

Пусть сумма в 10 000 руб. помещена в банк на депозит сроком на десять лет. Ставка по депозиту – 20 % годовых. Проценты начисляются один раз в год. Какая сумма будет находиться на счете в конце срока?

*Порядок решения*

1. Подготовить таблицу-форму для расчетов

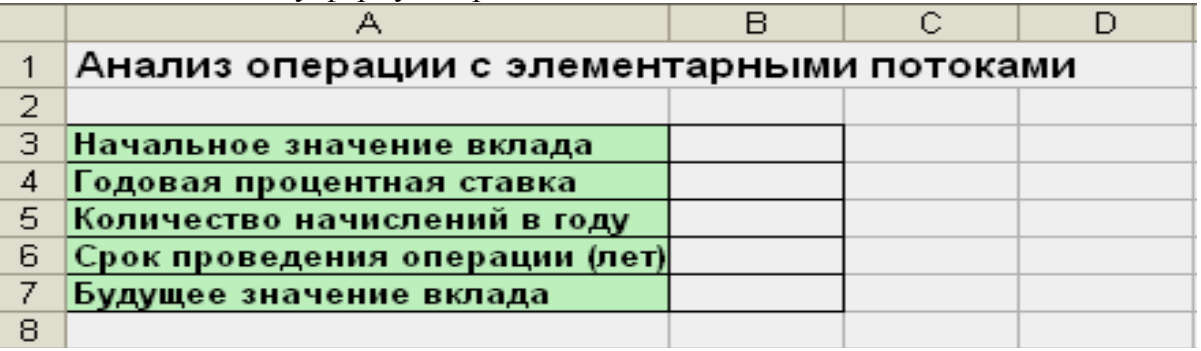

2. В соответствующие ячейки таблицы-формы ввести исходные данные – величины PV, *n*,

*r*.

3. В ячейку, зарезервированную для расчета величины FV, ввести функцию **БС**, используя в качестве аргументов ссылки на соответствующие ячейки.

*Указание*. Аргумент **Ставка** определяется как отношение годовой процентной ставки из условия и количества начислений в году, аргумент **Число\_периодов** – как произведение срока проведения операции и количества начислений за год. Такой вариант записи аргументов учитывает случаи, когда начисление процентов осуществляется чаще чем один раз в год.

# **Вариант 2.**  Задача 1. **Работа с блоками (функции просмотра)**

Расчет окладов и премий.

Используя возможности функции ВПР, рассчитать оклады сотрудникам кафедры и начислить премию а размере 19%. Для расчета оклада использовать таблицу разрядов.

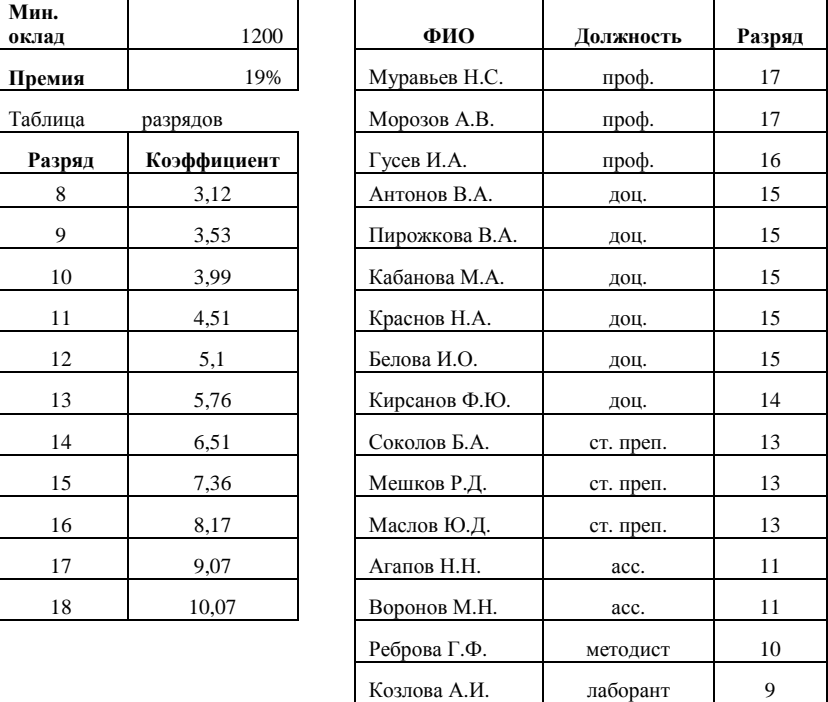

Таблица *-* Исходные данные и таблица подстановки для задачи об окладах Мин**.**<br>оклад

#### Задача 2. **Финансовые операции с элементарными потоками платежей.**

Выполнить расчет современной величины элементарного потока платежей.

Выплаченная по четырехлетнему депозиту сумма составила 14 641 руб. Определить первоначальную величину вклада, если ставка по депозиту равна 10 % годовых.

*Указание к решению.* Для расчетов использовать функцию **ПС**.

Данные представить в виде табл.

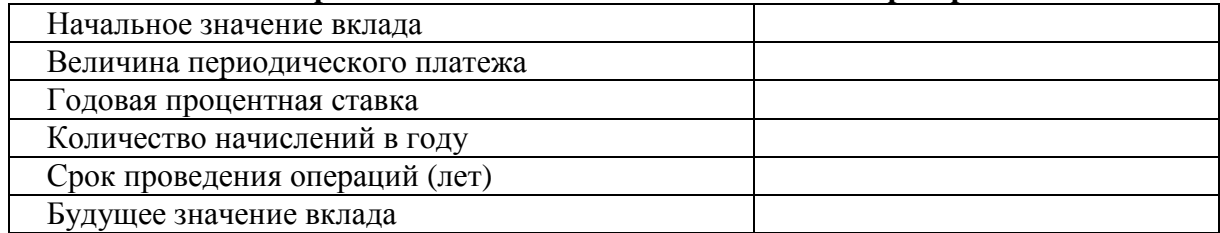

# **Вариант 3.**

## Задача 1. **Работа с блоками (функции просмотра)**

Решить задачу с использованием функций **ПОИСКПОЗ** и **ГПР.** 

В магазине имеется лист цен в виде таблицы - ниже. В строке **Товар** проставлены граничные значения количества товара, а в следующих строках – цены за единицу товара. Для оптовых покупателей цены снижаются. Например, если покупатель приобретает партию из шести аккумуляторов, то он платит по 300 руб. за штуку, если партия составит 30 штук, то по 270 руб. за штуку, если 58 штук, то по 250 руб. Покупатель заказывает товары, представленные в накладной ниже. Необходимо автоматизировать расчет цены за единицу товара, вычислить стоимость товаров каждого наименования и общую сумму заказа.

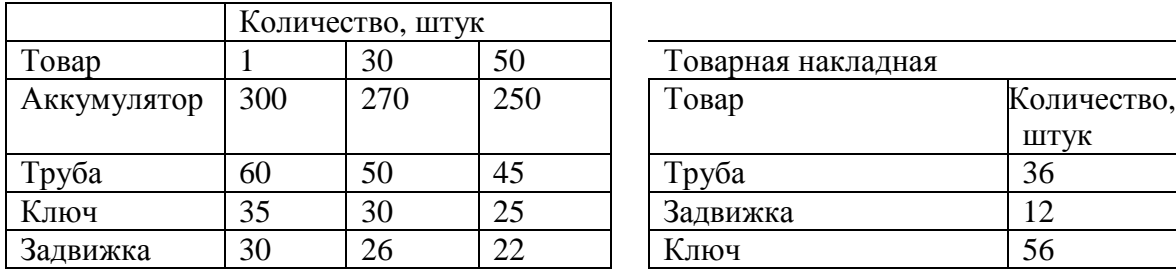

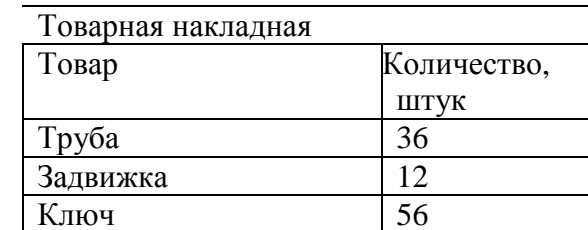

Рис. 1 - Исходные данные для задачи

# *Порядок решения*

1. Создать **Лист цен** по образцу рис. 1.

2. Создать накладную по образцу рис. 1. Дополнить ее столбцами **Цена за 1** и **Стоимость**.

3. Изучить справочную информацию (справка программы Word) о функции **ПОИСКПОЗ.** 

4. Заполнить столбец **Цена за 1**, используя функцию **ГПР** (в качестве аргумента номер строки использовать функцию **ПОИСКПОЗ**).

5. Вычислить стоимость закупок каждого наименования и общую стоимость заказа.

## Задача 2. **Финансовые операции с элементарными потоками платежей.**

Выполнить расчет годовой процентной ставки.

Страховая компания реализует полисы стоимостью 2 000 денежных единиц. Определить годовую доходность данной операции, если по условиям договора предполагается выплата 10 000 денежных единиц по истечении пяти лет. Банковская практика предполагает ежеквартальное начисление процентов.

*Порядок решения*

1. Для решения использовать таблицу-форму

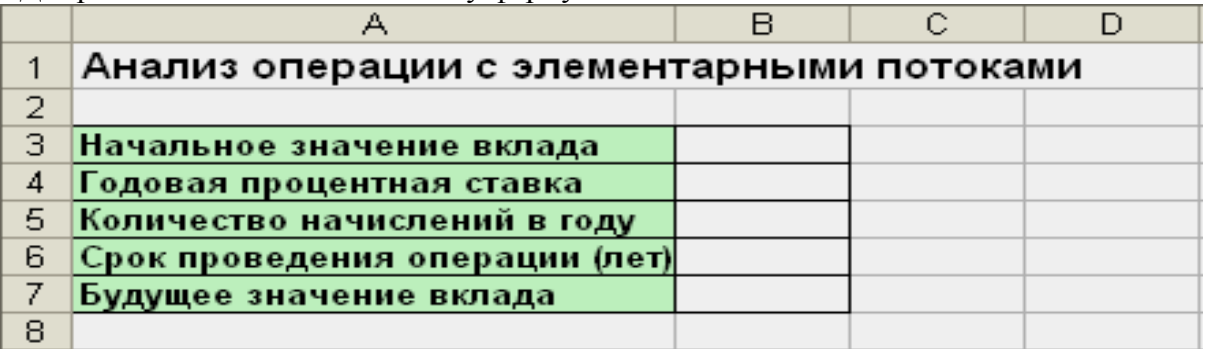

2. Для вычисления годовой процентной ставки использовать функцию **СТАВКА**. Учесть, что эта функция позволяет определить процентную ставку за период начисления процентов (в данном случае – за квартал). Искомый показатель будет получен путем умножения найденного значения на количество начислений за год (в данном случае – 4).

## **Вариант 4.**

## Задача 1. **Работа с блоками (функции просмотра)**

Автоматизировать процесс выдачи призов покупателям торгового центра, используя функция просмотра ГПР. призы зависят от суммы покупки и выдаются следующим образом: сумма покупки от 100 до 2500 руб., - кружка, от 2500 до 400 руб. - скатерть, от 4000 до 6000 - зонт, более 600 руб. - ViP-карта. при сумме покупки менее 100 рублей призы не выдаются.

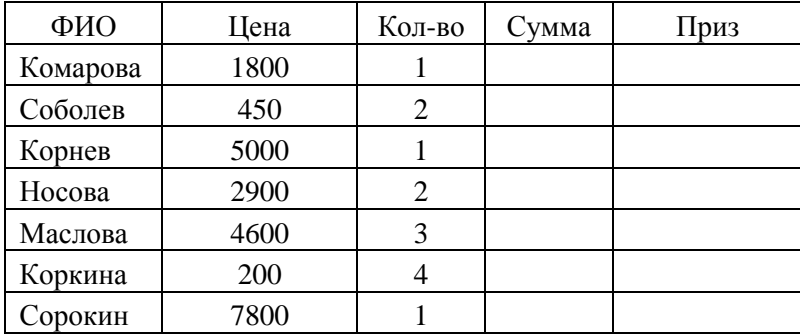

Исходные данные для задачи:

# Задача 2. **Денежные потоки в виде серии равных платежей (аннуитеты)**

Корпорация А планирует покупку земельного участка стоимостью 1000000 руб. Какой должна быть величина ежегодного взноса для создания соответствующего фонда в течение 10 лет, если процентная ставка равна 5 % годовых?

*Указание к решению*. Условиями данной операции первоначальной суммы на вкладе в момент времени *t* = 0 не предусмотрено. Поэтому **ПС** (начальное значение вклада) принимается равным нулю.

Данные представить в виде табл.

*Таблица* 

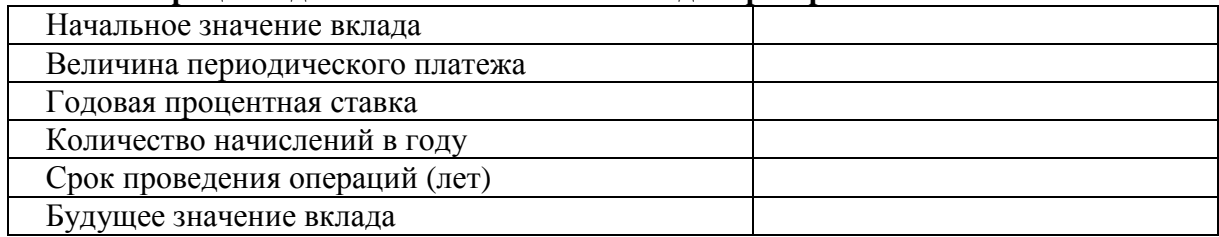

# **Вариант 5.**

Задача 1. **Логические функции.**

1. Создайте таблицу по образцу.

2. Заполните столбец *Цена (руб.)*

3. Добавьте столбцы *Наценка* и *Цена с наценкой.*

4. В столбце *Наценка* с помощью логических функций сделайте наценку 10% на те товары, чья стоимость в рублях превышает 2000 руб., и наценку 18% на те, чья стоимость менее 1500 руб. выполните вычисления в столбце *Цена с наценкой*.

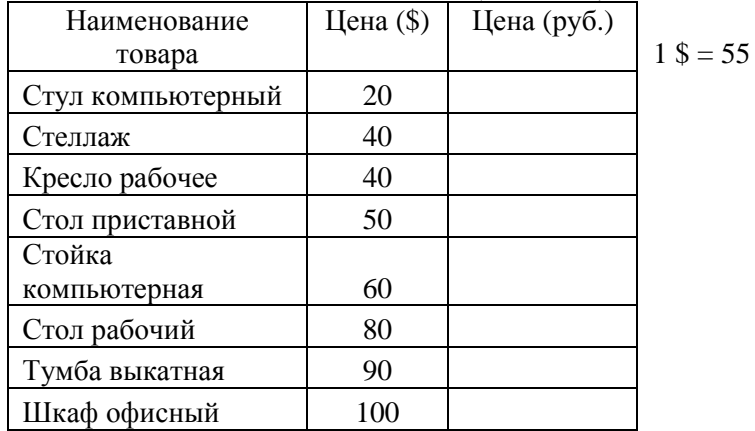

## Задача 2. **Финансовые операции с элементарными потоками платежей.**

Работник решил уйти на пенсию. Фирма, в которой он работает, предлагает ему два варианта выплаты пенсии: 1) в виде единовременного пособия в 55 000 руб.; 2) ежегодную выплату 10 000 руб. на протяжении 10 лет. Какой вариант пенсии можно посоветовать выбрать при ставке депозита 10 %?

Данные представить в виде табл.

*Таблица* 

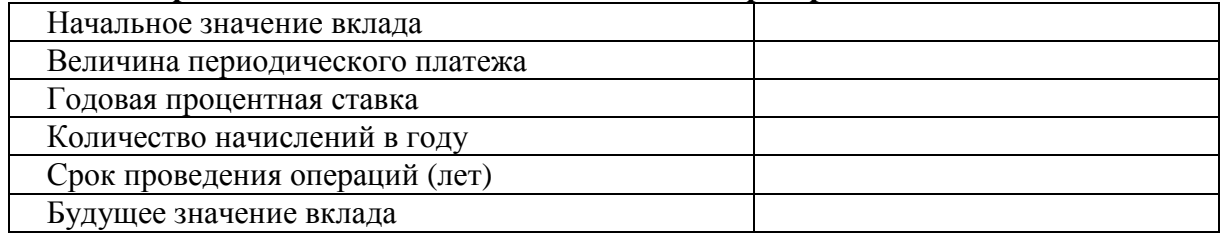

## **Вариант 6.**

### Задача 1. **Работа с блоками (функции просмотра)**

Автоматизировать процесс присвоения квалификации операторам ПК с помощью функции просмотра ВПР. Квалификация присваивается в зависимости от числа воспроизведенных печатных знаков минуту следующим образом: от 40 до 80 знаков - "третий разряд", от 80 до 110 знаков - "второй разряд", от 110 до 150 знаков - "первый разряд", более 150 знаков - "высший разряд". при количестве знаков менее 40 разряд не присваивается.

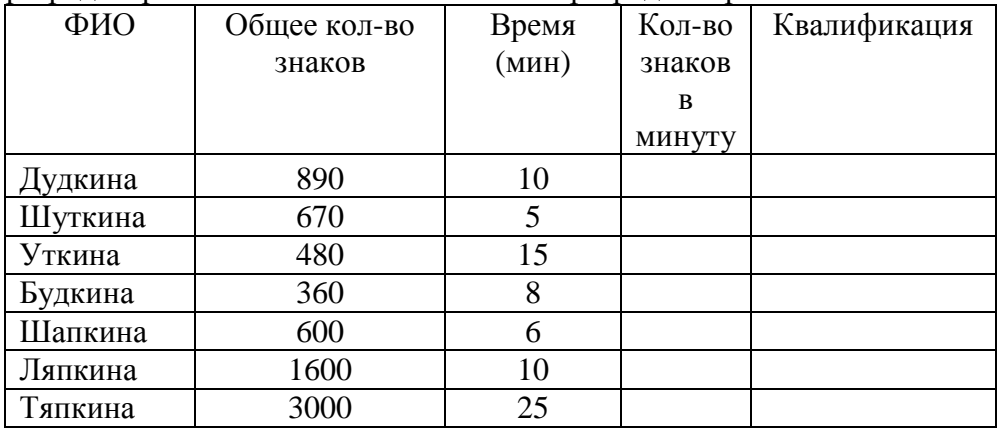

#### Задача 2. **Денежные потоки в виде серии равных платежей (аннуитеты)**

Клиент банка осуществил заем в размере 5 000 долл. под 6 % годовых на шесть месяцев. Определить ежемесячные платежи клиента при условии их осуществления в конце каждого периода, т. е. разработать план погашения кредита.

### *Порядок решения*

Кредит погашается одинаковыми платежами, равномерно распределенными во времени. Возникающие при этом денежные потоки также являются аннуитетами. Основная задача планирования поступлений (выплат) по кредитам сводится к исчислению составных элементов платежей и распределению их во времени с использованием функций **ПЛТ**, **ПРПЛТ**, **ОСПЛТ**

Пример оформления листа для решения задачи приведен ниже Верхняя часть данной формы будет заполняться базовыми значениями, нижняя предназначена для вывода результатов от вычислений, за исключением столбца **Номер периода**, в который пользователь будет вводить номер периода выплаты.

|                | А                         | B                              | C                                | D                       | E                             |
|----------------|---------------------------|--------------------------------|----------------------------------|-------------------------|-------------------------------|
|                | План погашения кредита    |                                |                                  |                         |                               |
| $\overline{2}$ |                           |                                |                                  |                         |                               |
| 3              | Исходные данные           |                                |                                  |                         |                               |
| $\overline{A}$ | Сумма кредита             |                                |                                  |                         |                               |
| 5              | Срок погашения            |                                |                                  |                         |                               |
| 6              | Число выплат в году       |                                |                                  |                         |                               |
| 7              | Годовая процентная ставка |                                |                                  |                         |                               |
| 8              |                           |                                |                                  |                         |                               |
| $\mathbf{Q}$   | Результаты расчетов       |                                |                                  |                         |                               |
| 10             |                           |                                |                                  |                         |                               |
|                | Величина периодического   |                                |                                  |                         |                               |
| 11             | платежа                   |                                |                                  |                         |                               |
| 12             |                           |                                |                                  |                         |                               |
| 13             | Номер периода             | Баланс на<br>начало<br>периода | Выплата по<br>основному<br>долгу | Выплата по<br>процентам | Баланс на<br>конец<br>периода |
| 14             |                           |                                |                                  |                         |                               |
| 15             | 2                         |                                |                                  |                         |                               |

Образец оформления решения задачи

# **Вариант 7.**  Задача 1. **Основы работы с электронными таблицами.**

Имеется таблица учета оплаты поставок организаций в виде списка:

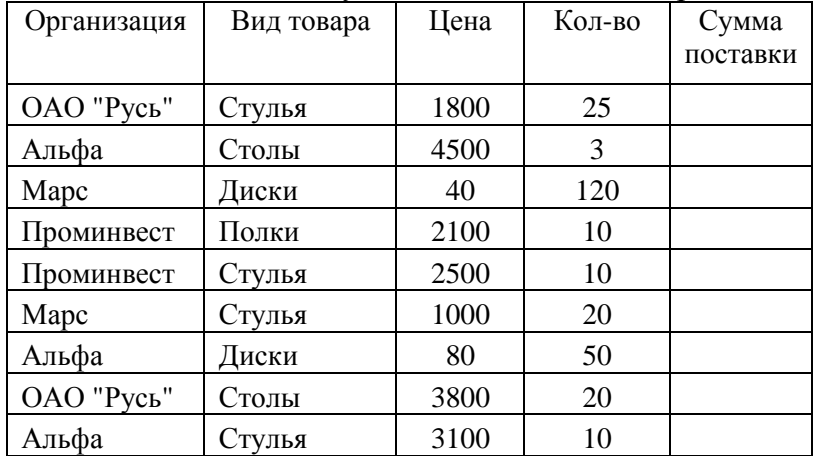

1. Рассчитать сумму каждой поставки.

2. Рассчитать среднюю сумму поставок.

3. С помощью расширенного фильтра отберите записи, в которых сумма поставки меньше средней суммы поставок. результат фильтрации поместите под основным списком.

4. Скопируйте основной список на Лист 2 и Лист 3. на Листах 2 и 3 подведите промежуточные итоги:

а) На Листе 2: Средняя сумма поставок по каждой организации.

б) На Листе 3: Сумма поставок по каждому виду товара.

5. На Листе 1 постройте сводную диаграмму (тип - гистограмма) по суммарным итогам поставок каждой организацией каждого вида товара.

### Задача 2. **Денежные потоки в виде серии равных платежей (аннуитеты)**

Банк выдал кредит в сумме 40 000 денежных единиц на пять лет под 6 % годовых. Погашение кредита должно производиться равными ежегодными выплатами в конце каждого года, включающими погашение основного долга и процентные платежи. Начисление процентов производится раз в году. Составить план погашения кредита*.* 

*Указание к решению*. Пример оформления листа для решения задачи приведен ниже Верхняя часть данной формы будет заполняться базовыми значениями, нижняя предназначена для вывода результатов от вычислений, за исключением столбца **Номер периода**, в который пользователь будет вводить номер периода выплаты.

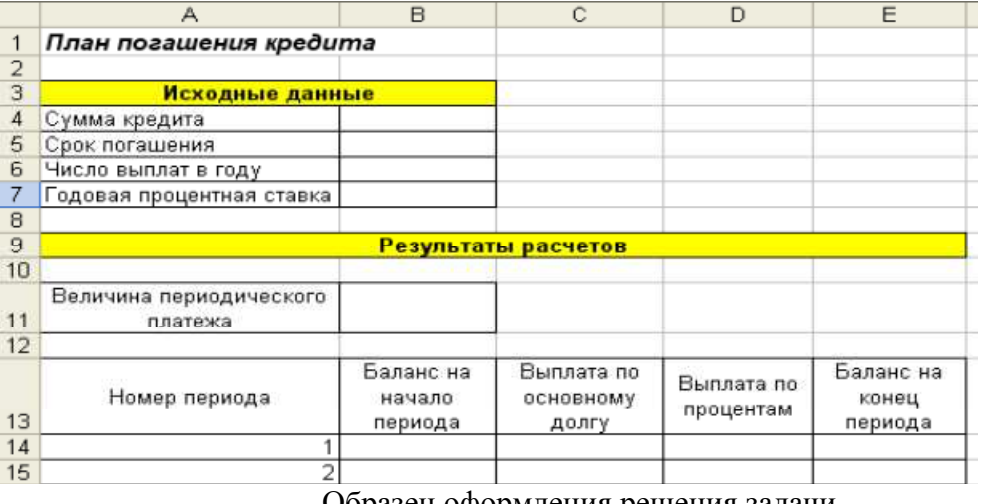

Образец оформления решения задачи

# **Вариант 8.**  Задача 1. **Основы работы с электронными таблицами.**

Имеется таблица привлеченных средств коммерческого банка в виде списка:

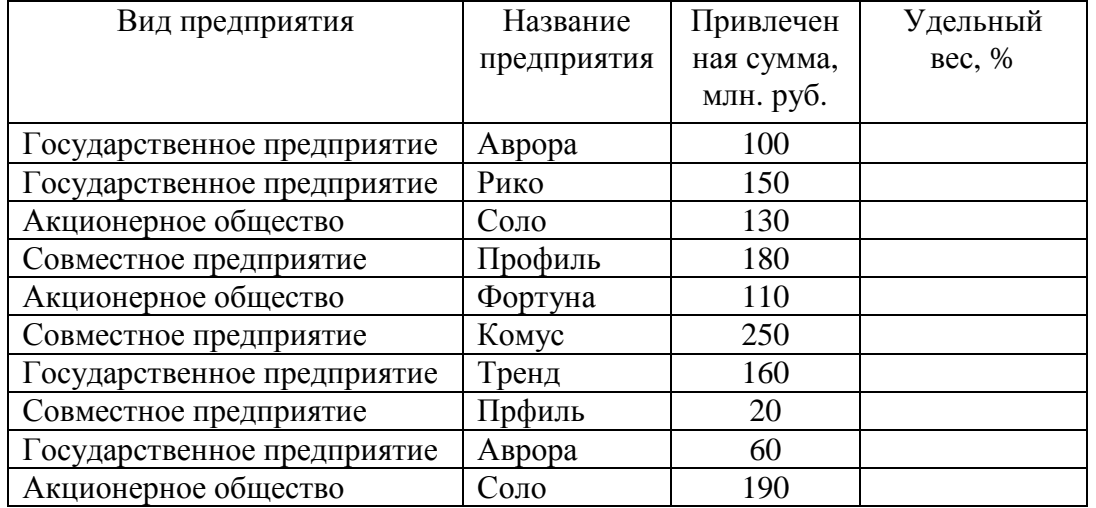

1. Рассчитать суммарные привлеченные средства.

2. Рассчитать удельный вес каждой привлеченной суммы в общей сумме привлеченных средств (в проценте) с округлением дл 2 знаков после запятой (использовать функцию ОКРУГЛ).

3. С помощью расширенного фильтра отберите те записи, удельный вес в которых больше 11,5. Результат фильтрации поместите под основным списком.

4. Скопируйте основной список на Лист 2 и Лист 3. на Листах 2 и 3 подведите промежуточные итоги:

а) На Листе 2: Количество вложений каждого предприятия (по названию).

б) На Листе 3: Среднюю сумму вложений предприятий каждого вида.

5. На Листе 1 постройте сводную диаграмму (тип - гистограмма) по суммарным итогам привлеченных средств каждого предприятия, сгруппировав их по видам.

## Задача 2. **Финансовые операции с элементарными потоками платежей.**

За какой срок в годах сумма, равная 75000 у.е. достигнет 200000 у.е. при ставке 15% годовых, начисляемых ежеквартально.

Данные представить в виде табл.

*Таблица* 

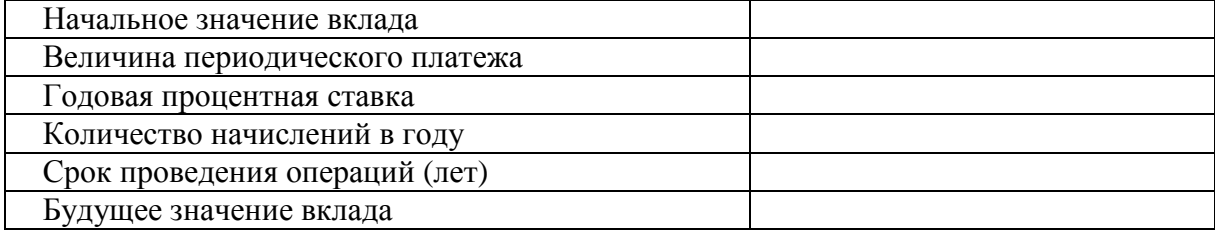

# **Вариант 9.**

## Задача 1. **Работа с блоками (функции просмотра)**

Автоматизировать процесс присвоения квалификации оператором ПК с помощью функции просмотра ВПР. Квалификация присваивается в зависимости от числа воспроизведенных печатных знаков в минуту следующим образом: от 40 до 80 знаков - "третий разряд", от 80 до 110 знаков - "второй разряд", от 110 до 150 знаков - "первый разряд", более 150 знаков - "высший разряд". При количестве знаков менее 40 разряд не присваивается.

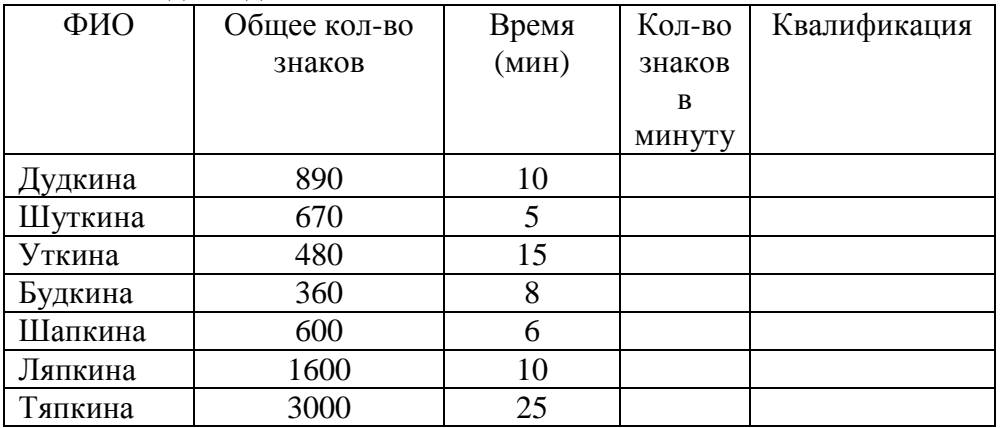

Исходные данные

#### Задача 2. **Финансовые операции с элементарными потоками платежей.**

Коммерческий банк принимает вклады от населения на следующих условиях:

а) с выплатой 12% годовых, начисляемых ежегодно;

б) с выплатой 11,5% годовых, начисляемых ежеквартально.

Какой вид вклада Вы предпочтете? Обоснуйте свой ответ с помощью расчетов для суммы 1000000 руб.

Данные представить в виде табл.

*Таблица* 

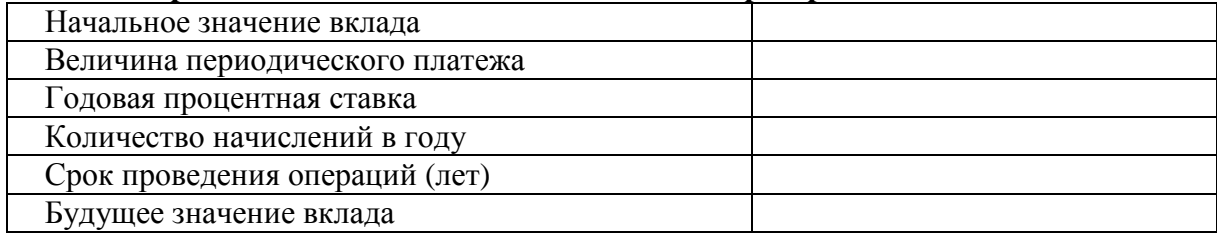

# **Вариант 10.**  Задача 1. **Основы работы с электронными таблицами.**

Имеется таблица учета оплаты поставок организаций в виде списка:

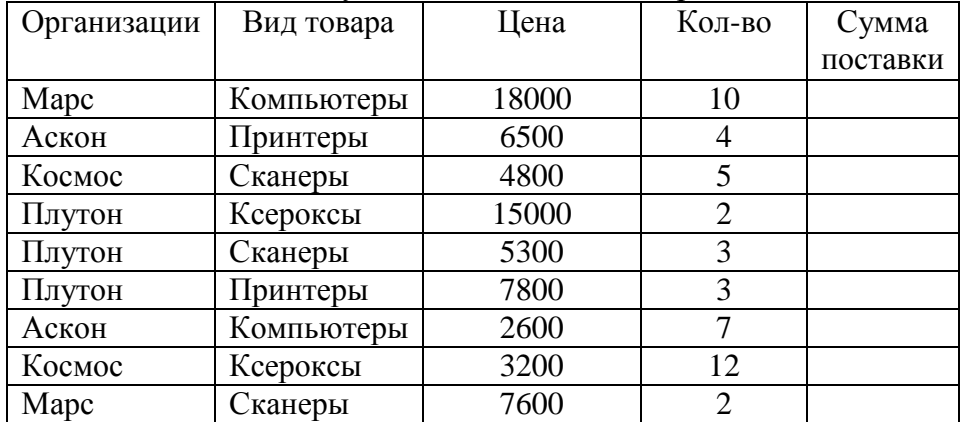

1. Рассчитать сумму каждой поставки.

2. Рассчитать среднюю сумму поставки. Результат округлите с помощью функции ОКРУГЛ до единицы.

3. С помощью расширенного фильтра отберите записи, в которых сумма поставки больше средней суммы поставок. Результат фильтрации поместите под основным списком.

4. Скопируйте основной список на Лист 2 и Лист 3. На Листах 2 и и 3 подведите промежуточные итоги:

а) На Листе 2: Количество поставок по каждому виду товара.

б) На листе 3: Средняя сумма поставок по каждой организации.

5. На Листе 1 постройте сводную диаграмму (тип - гистограмма) по суммарным итогам поставок каждой организацией каждого вида товара.

## Задача 2. **Финансовые операции с элементарными потоками платежей.**

На какую сумму следует заключить договор со страховой компанией, чтобы через 5 лет обладать суммой в 20000 у.е., если процентная ставка равна:

- а) 5%;
- б) 15%?

Данные представить в виде табл.

*Таблица* 

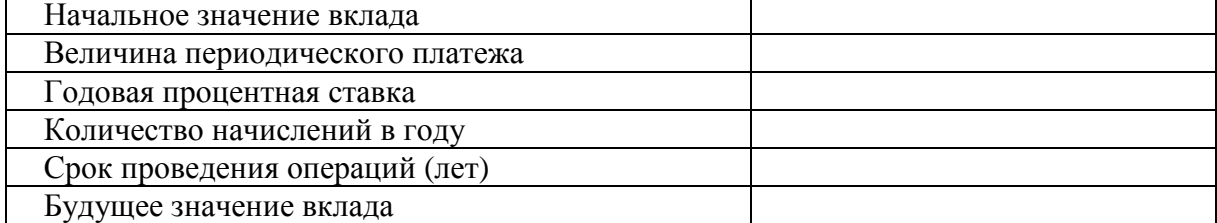

# **Вариант 11.**  Задача 1. **Основы работы с электронными таблицами.**

Имеется таблица инвестируемых средств (ссуд) коммерческого банка в виде списка:

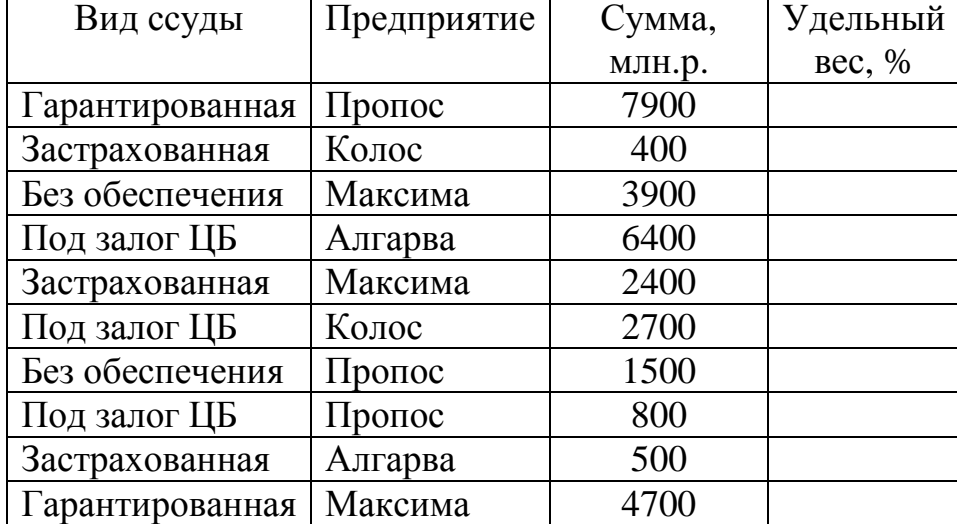

1. Рассчитать общую сумму выданных банком ссуд.

2. Рассчитать удельный вес каждой ссуды в общей сумме инвестированных средств (в проценте) с округлением до 2 знаков после запятой (использовать функцию ОКРУГЛ).

3. С помощью расширенного фильтра отберите те записи, удельный вес которых меньше 13,5. результат фильтрации поместите под основным списком.

4. Скопируйте основной список на Лист2 и Лист 3. На Листах 2 и 3 подведите промежуточные итоги:

а) на листе 2: Среднюю сумму ссуд каждого типа, выданных предприятиям.

б) На Листе 3: Количество ссуд, выданных каждому предприятию (по названию).

5. На Листе 1 постройте сводную диаграмму (тип - гистограмма) по суммарным итогам выданных ссуд каждого вида, сгруппировав их по предприятиям.

#### Задача 2. **Денежные потоки в виде серии равных платежей (аннуитеты).**

Разработайте план погашения кредита, полученного на следующих условиях:

- 5000 у.е. сроком на 7 лет под 8% годовых при выплате 1 раз в год в конце периода. Данные представить в виде табл.

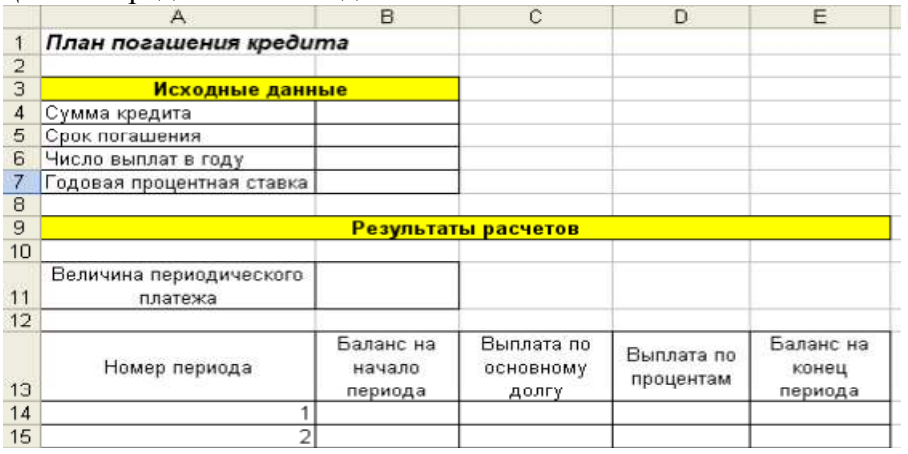

### Образец оформления решения задачи

### **Вариант 12.**

#### Задача 1. **Логические функции.**

Задача о командировках формулируется следующим образом:

- определить оплату командировочных расходов группе работников, посетивших научные семинары в городах Москве, Санкт-Петербурге и Новосибирске.

*Порядок решения*

1. Оформить рабочий лист в соответствии с приведенным образцом - ниже.

2. Выполнить расчет оплаты проезда в столбце **Оплата проезда**, используя функцию **ЕСЛИ** и учитывая, что проезд не оплачивается в случае отсутствия документов.

3. Выполнит расчет проживания в сутки, учитывая, что при наличии документов за проживание расчет производится по предоставленным документам, но не более 270 руб. в сутки. При отсутствии документов начисляется 7 руб. за сутки. Для расчета использовать функцию **ЕСЛИ** и другие логические функции.

4. Рассчитать суточные, исходя из приведенных тарифов для различных городов, используя функцию **ЕСЛИ**.

5. Рассчитать сумму к оплате для каждого командированного сотрудника, учитывая, что она равна сумме стоимости проезда, суточных и стоимости проживания. С помощью соответствующих формул вычислить и занести в отдельные ячейки минимальные, максимальные и средние командировочные расходы. Построить диаграмму, иллюстрирующую сумму, полученную каждым работником на руки.

**Оплата командировочных**

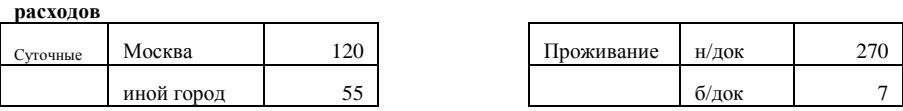

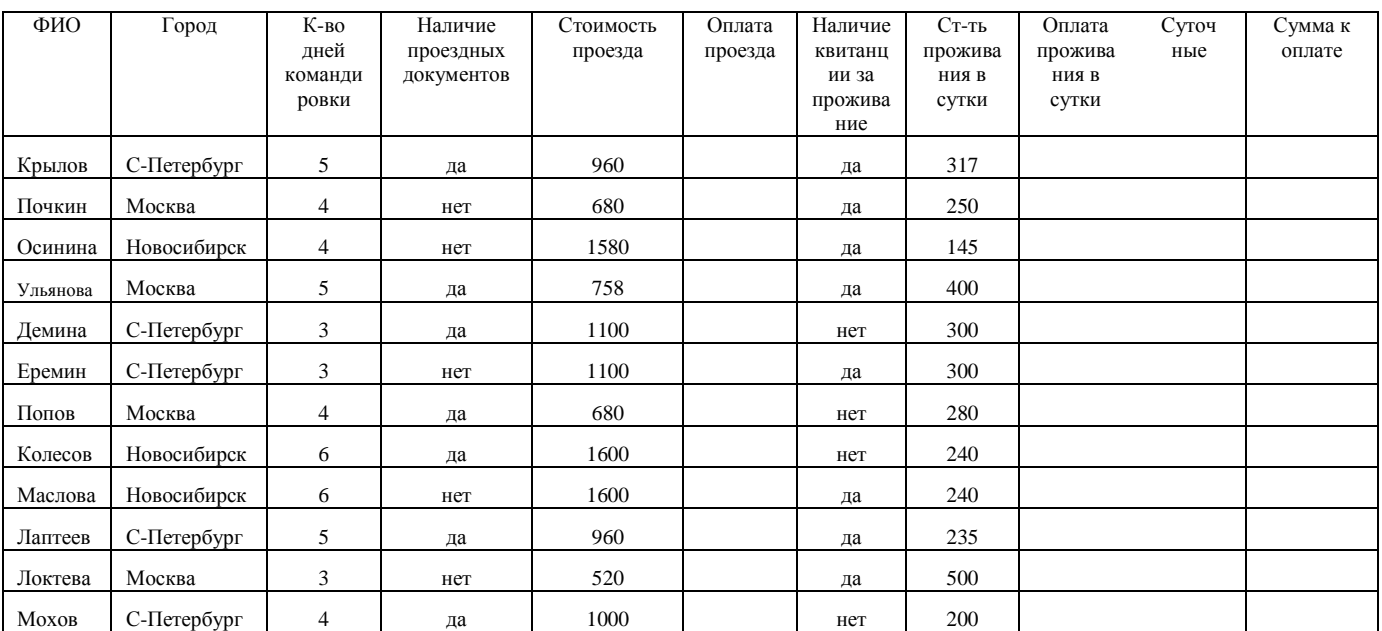

Задача 2. **Денежные потоки в виде серии равных платежей (аннуитеты).**  Разработайте план погашения кредита, полученного на следующих условиях: - 100000 у.е. сроком на 10 лет под 5% годовых при выплате 1 раз в год в квартал. Данные представить в виде табл.

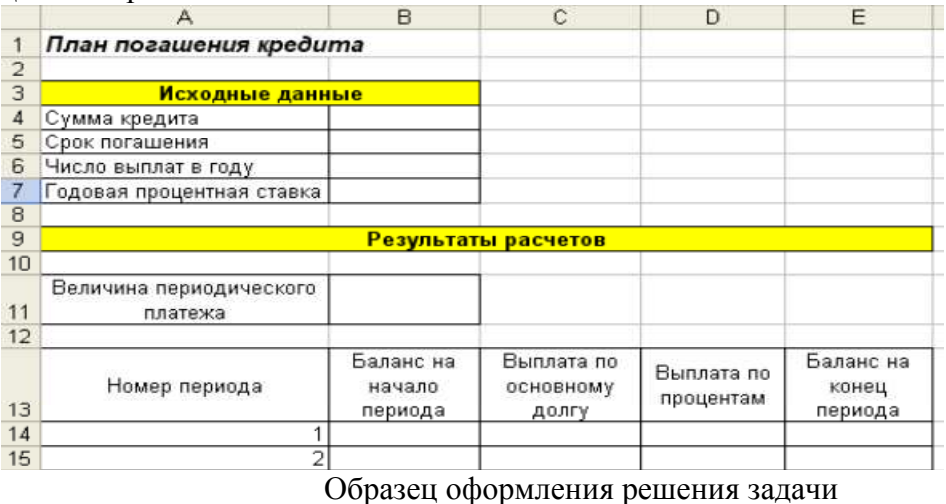

# **Вариант 13.**  Задача 1. **Работа с блоками (функции просмотра)**  Расчет окладов и премий.

Используя возможности функции ГПР, рассчитать оклады сотрудникам кафедры и начислить премию а размере 19%. Для расчета оклада использовать таблицу разрядов.

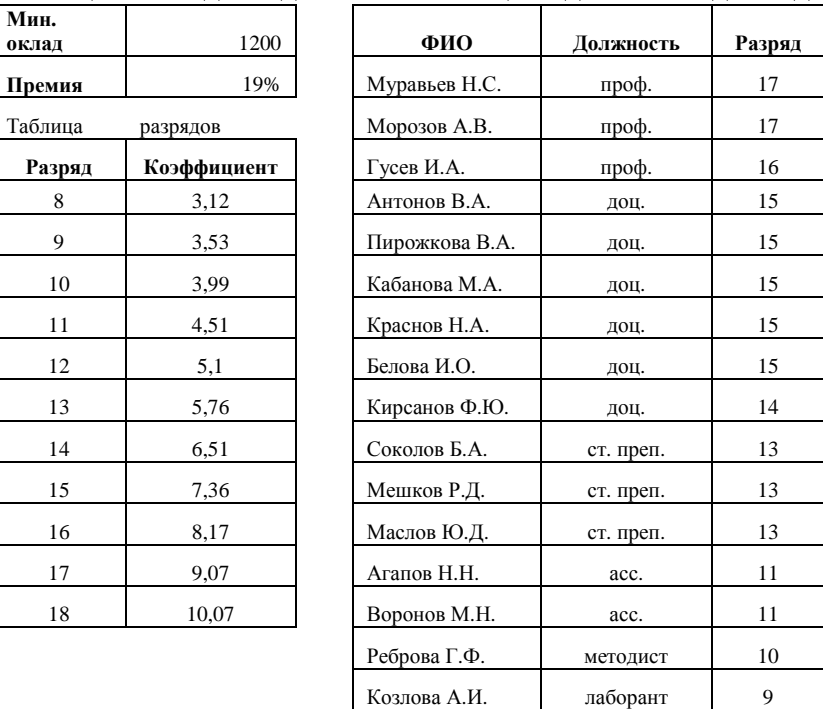

Таблица *-* Исходные данные и таблица подстановки для задачи об окладах

Задача 2. **Денежные потоки в виде серии равных платежей (аннуитеты).**  Разработайте план погашения кредита, полученного на следующих условиях: - 75000 у.е. сроком на 3 года под 12% годовых при выплате 1 раз в месяц. Данные представить в виде табл.

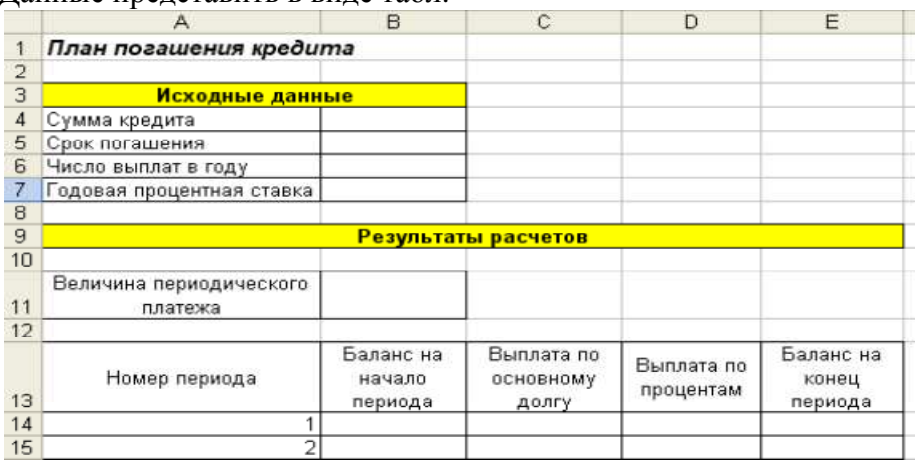

Образец оформления решения задачи

### **Вариант 14.**

#### Задача 1. **Работа с блоками (функции просмотра)**

Автоматизировать процесс выдачи призов покупателям торгового центра, используя функция просмотра ВПР. призы зависят от суммы покупки и выдаются следующим образом: сумма покупки от 100 до 2500 руб., - кружка, от 2500 до 400 руб. - скатерть, от 4000 до 6000 - зонт, более 600 руб. - ViP-карта. при сумме покупки менее 100 рублей призы не выдаются.

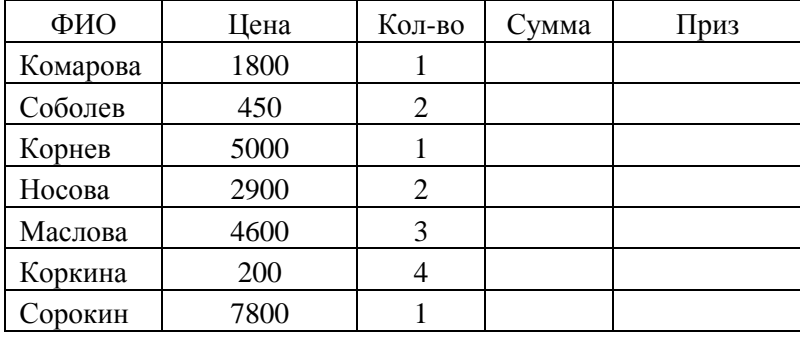

Исходные данные для задачи:

# Задача 2. **Финансовые операции с элементарными потоками платежей.**

Вкладчик в конце каждого месяца вкладывает в банк 1000 руб. Проценты начисляются ежемесячно по номинальной годовой ставке, составляющей 12%. определите наращенную сумму на счете вкладчика через 2 года.

Данные представить в виде табл.

*Таблица* 

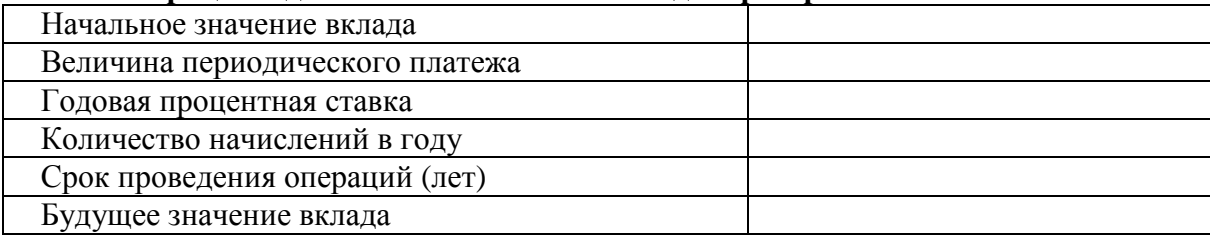

# **Вариант 15.**

### Задача 1. **Работа с блоками (функции просмотра)**

Автоматизировать процесс присвоения квалификации операторам ПК с помощью функции просмотра ГПР. Квалификация присваивается в зависимости от числа воспроизведенных печатных знаков минуту следующим образом: от 40 до 80 знаков - "третий разряд", от 80 до 110 знаков - "второй разряд", от 110 до 150 знаков - "первый разряд", более 150 знаков - "высший разряд". при количестве знаков менее 40 разряд не присваивается.

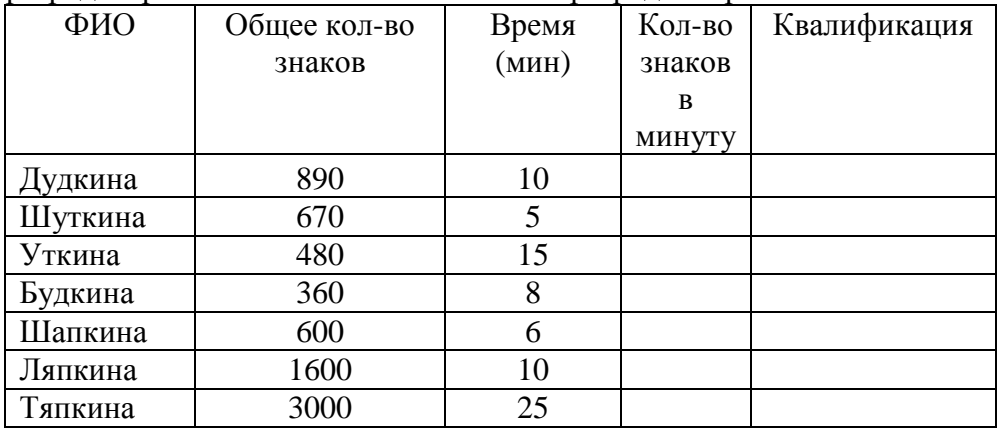

#### Задача 2. **Финансовые операции с элементарными потоками платежей.**

Страховая компания предлагает вкладчику выплату \$12000 по истечении 10 лет. Стоимость страхового полюса составляет \$1000. Определите доходность этой операции, при условии, что проценты начисляются раз в полгода.

Данные представить в виде табл.

*Таблица* 

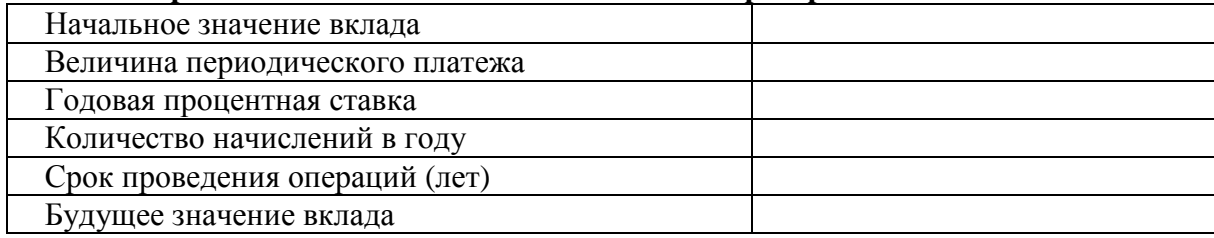

### **Вариант 16.**

#### Задача 1. **Логические функции.**

Задача о командировках формулируется следующим образом:

- определить оплату командировочных расходов группе работников, посетивших научные семинары в городах Москве, Санкт-Петербурге и Новосибирске.

*Порядок решения*

1. Оформить рабочий лист в соответствии с приведенным образцом - ниже.

2. Выполнить расчет оплаты проезда в столбце **Оплата проезда**, используя функцию **ЕСЛИ** и учитывая, что проезд не оплачивается в случае отсутствия документов.

3. Выполнит расчет проживания в сутки, учитывая, что при наличии документов за проживание расчет производится по предоставленным документам, но не более 270 руб. в сутки. При отсутствии документов начисляется 7 руб. за сутки. Для расчета использовать функцию **ЕСЛИ** и другие логические функции.

4. Рассчитать суточные, исходя из приведенных тарифов для различных городов, используя функцию **ЕСЛИ**.

5. Рассчитать сумму к оплате для каждого командированного сотрудника, учитывая, что она равна сумме стоимости проезда, суточных и стоимости проживания. С помощью соответствующих формул вычислить и занести в отдельные ячейки минимальные, максимальные и средние командировочные расходы. Построить диаграмму, иллюстрирующую сумму, полученную каждым работником на руки.

**Оплата командировочных**

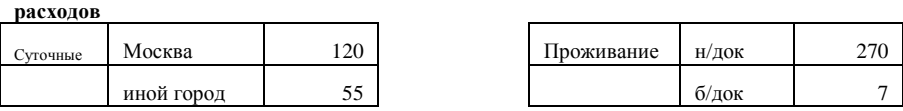

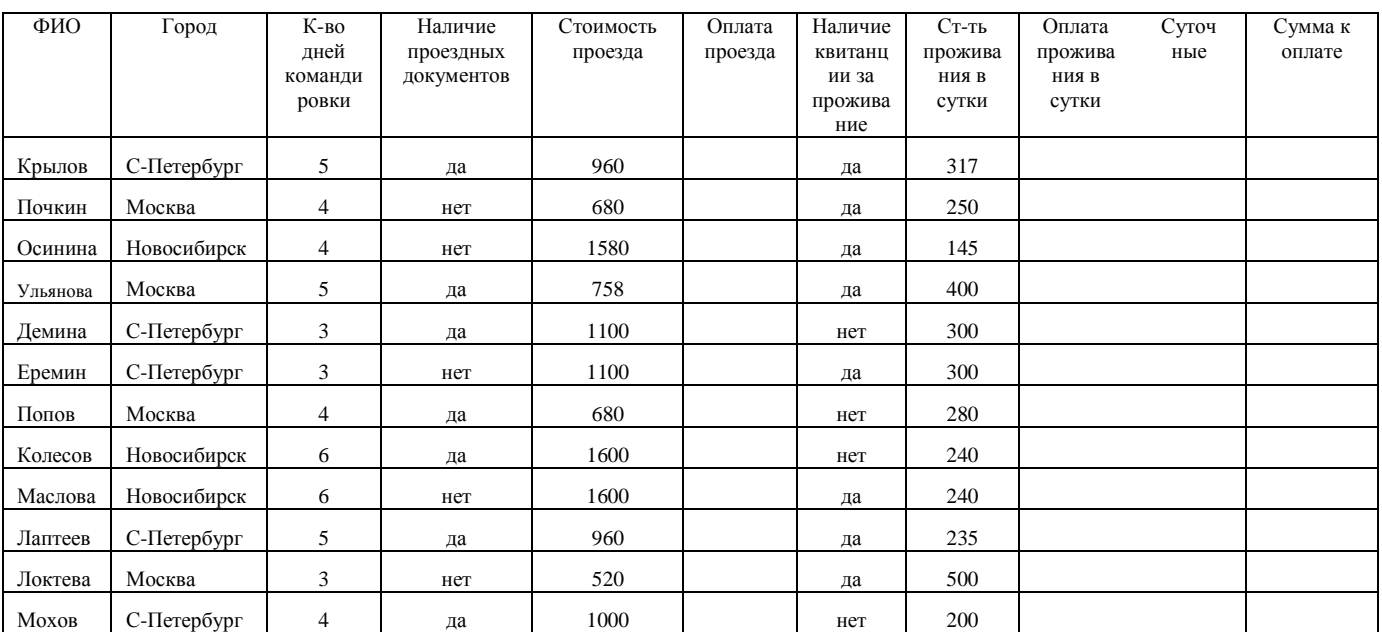

# Задача 2. **Финансовые операции с элементарными потоками платежей.**

Вкладчик в конце каждого месяца вкладывает в банк 1000 руб. Проценты начисляются ежемесячно по номинальной годовой ставке, составляющей 12%. определите наращенную сумму на счете вкладчика через 2 года.

Данные представить в виде табл.

*Таблица* 

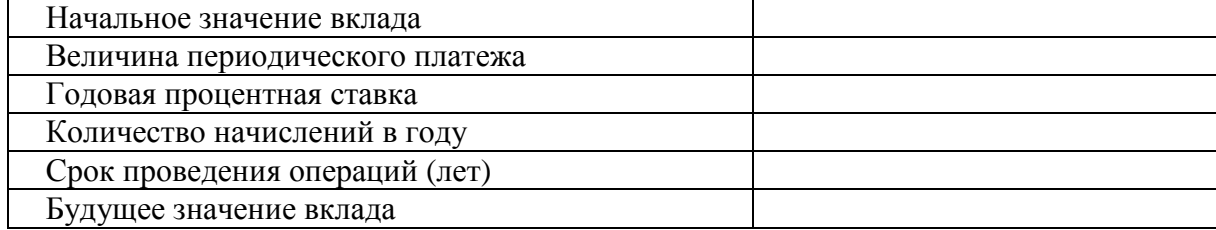

# **Вариант 17.**

## Задача 1. **Работа с блоками (функции просмотра)**

Решить задачу с использованием функций **ПОИСКПОЗ** и **ВПР.** 

В магазине имеется лист цен в виде таблицы - ниже. В строке **Товар** проставлены граничные значения количества товара, а в следующих строках – цены за единицу товара. Для оптовых покупателей цены снижаются. Например, если покупатель приобретает партию из шести аккумуляторов, то он платит по 300 руб. за штуку, если партия составит 30 штук, то по 270 руб. за штуку, если 58 штук, то по 250 руб. Покупатель заказывает товары, представленные в накладной ниже. Необходимо автоматизировать расчет цены за единицу товара, вычислить стоимость товаров каждого наименования и общую сумму заказа.

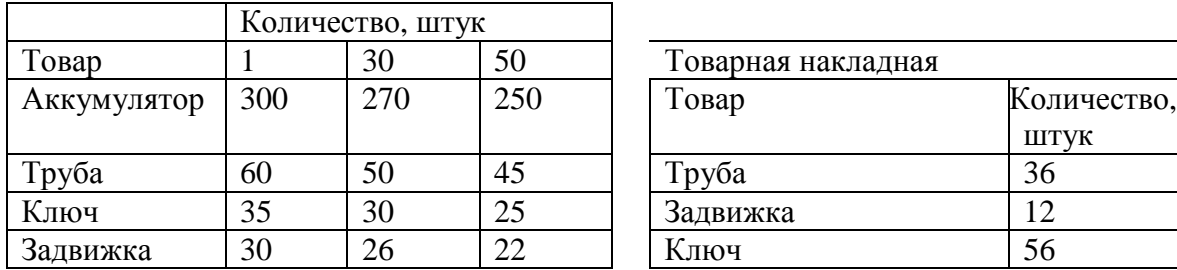

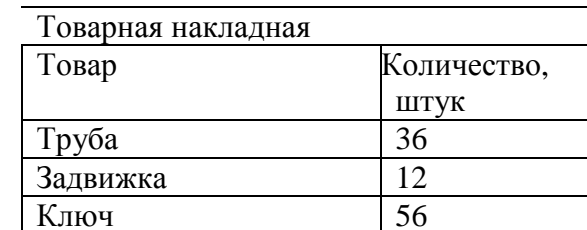

Рис. 1 - Исходные данные для задачи

# *Порядок решения*

1. Создать **Лист цен** по образцу рис. 1.

2. Создать накладную по образцу рис. 1. Дополнить ее столбцами **Цена за 1** и **Стоимость**.

3. Изучить справочную информацию (справка программы Word) о функции **ПОИСКПОЗ.** 

4. Заполнить столбец **Цена за 1**, используя функцию **ВПР** (в качестве аргумента номер строки использовать функцию **ПОИСКПОЗ**).

5. Вычислить стоимость закупок каждого наименования и общую стоимость заказа.

# Задача 2. **Денежные потоки в виде серии равных платежей (аннуитеты).**

Разработайте план погашения кредита, полученного на следующих условиях: - 75000 у.е. сроком на 3 года под 12% годовых при выплате 1 раз в месяц. Данные представить в виде табл.

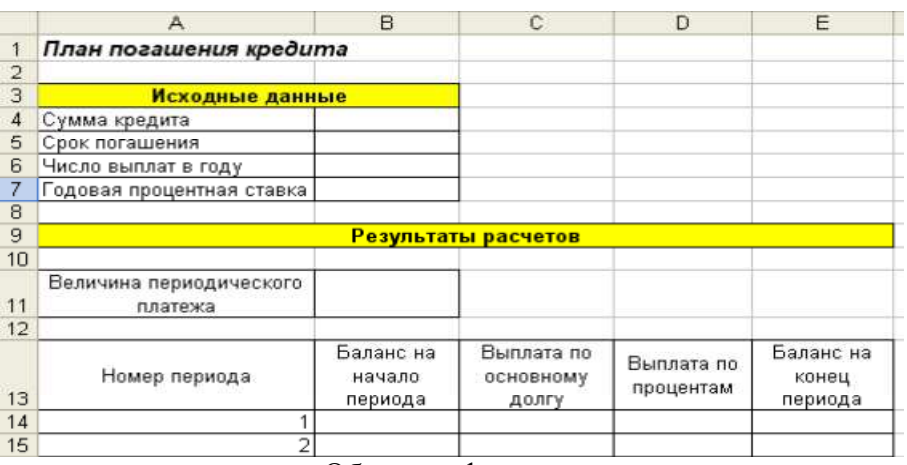

#### Образец оформления решения задачи

# **Вариант 18.**

### Задача 1. **Логические функции.**

1. Создайте таблицу по образцу.

2. Заполните столбец *Цена (руб.)*

3. Добавьте столбцы *Наценка* и *Цена с наценкой.*

4. В столбце *Наценка* с помощью логических функций сделайте наценку 10% на те товары, чья стоимость в рублях превышает 2000 руб., и наценку 18% на те, чья стоимость менее 1500 руб. выполните вычисления в столбце *Цена с наценкой*.

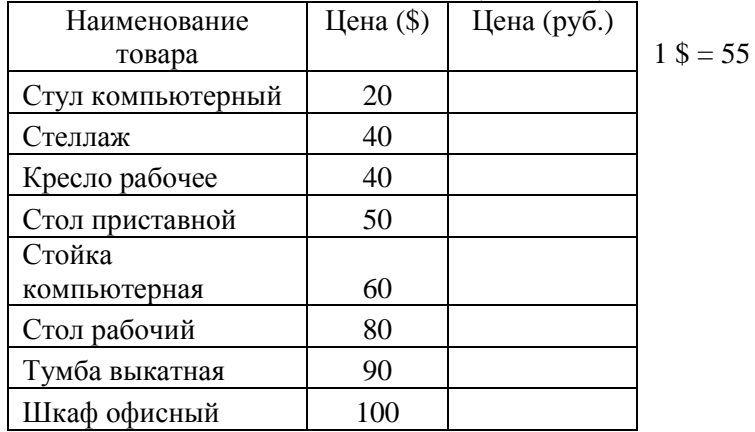

# Задача 2. **Денежные потоки в виде серии равных платежей (аннуитеты).**

Разработайте план погашения кредита, полученного на следующих условиях:

- 100000 у.е. сроком на 10 лет под 5% годовых при выплате 1 раз в год в квартал. Данные представить в виде табл.

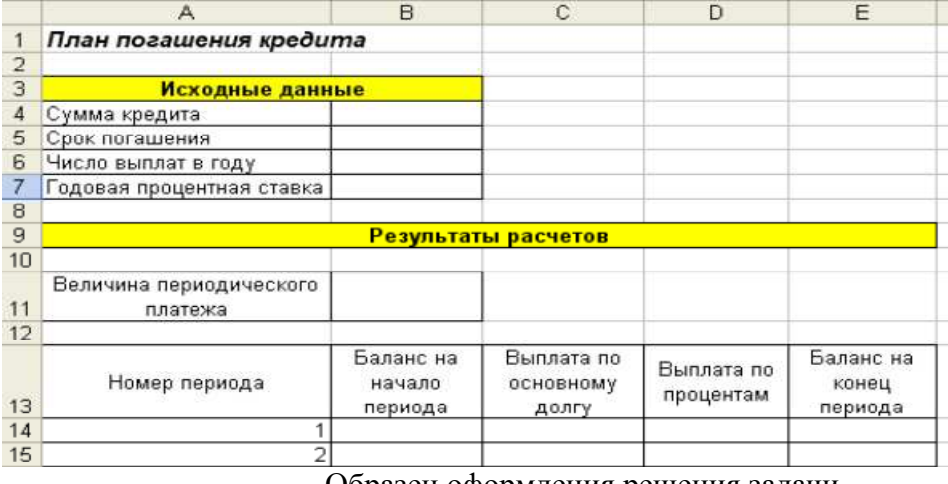

Образец оформления решения задачи

# **Вариант 19.**

Задача 1. Имеется таблица учета оплаты поставок организаций в виде списка: Исходные данные для задачи:

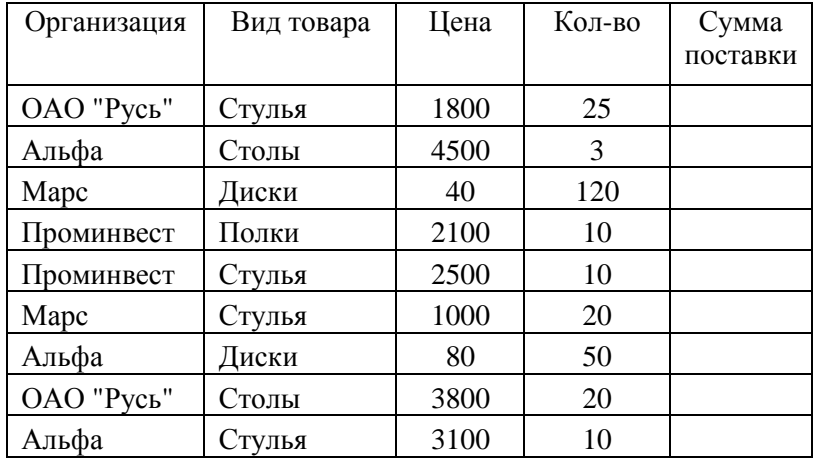

1. Рассчитать сумму каждой поставки.

2. Рассчитать среднюю сумму поставок.

3. С помощью расширенного фильтра отберите записи, в которых сумма поставки меньше средней суммы поставок. результат фильтрации поместите под основным списком.

4. Скопируйте основной список на Лист 2 и Лист 3. на Листах 2 и 3 подведите промежуточные итоги:

а) На Листе 2: Средняя сумма поставок по каждой организации.

б) На Листе 3: Сумма поставок по каждому виду товара.

5. На Листе 1 постройте сводную диаграмму (тип - гистограмма) по суммарным итогам поставок каждой организацией каждого вида товара.

## Задача 2. **Денежные потоки в виде серии равных платежей (аннуитеты).**

Разработайте план погашения кредита, полученного на следующих условиях:

- 5000 у.е. сроком на 7 лет под 8% годовых при выплате 1 раз в год в конце периода. Данные представить в виде табл.

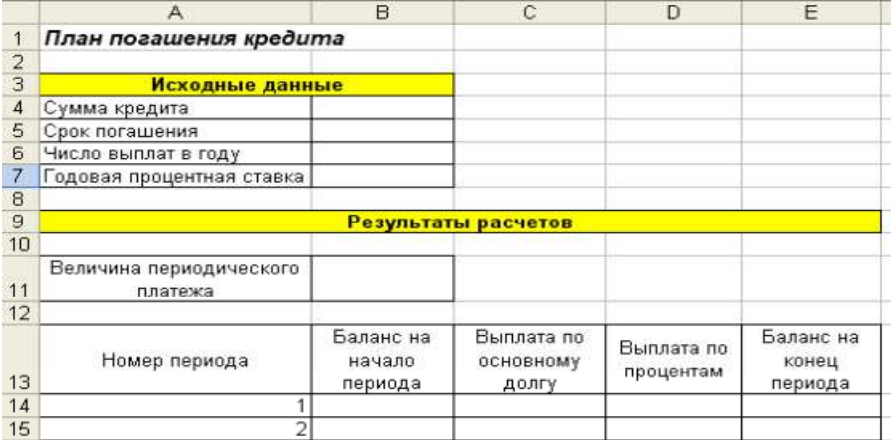

Образец оформления решения задачи

# **Вариант 20.**  Задача 1. **Основы работы с электронными таблицами.**

Имеется таблица привлеченных средств коммерческого банка в виде списка:

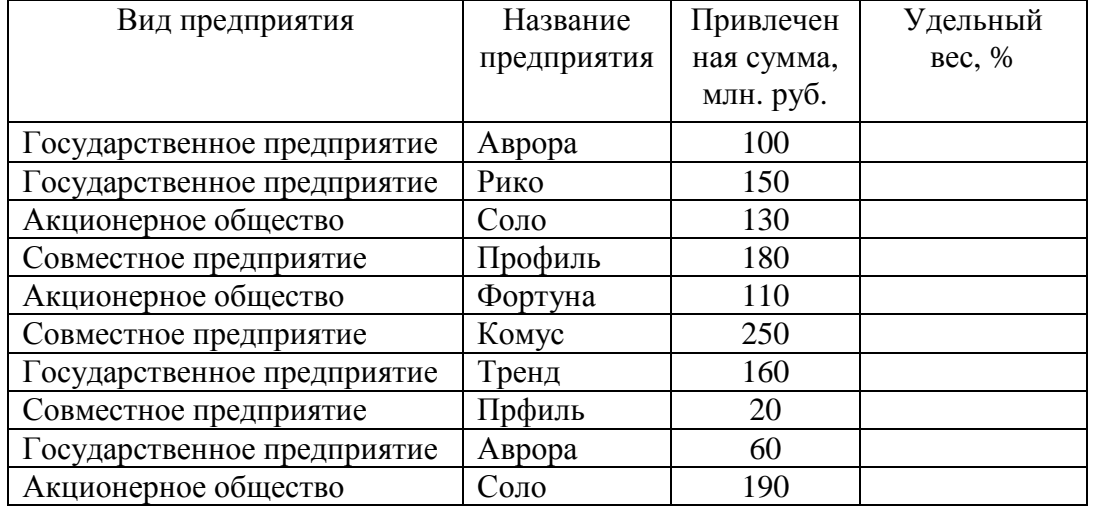

1. Рассчитать суммарные привлеченные средства.

2. Рассчитать удельный вес каждой привлеченной суммы в общей сумме привлеченных средств (в проценте) с округлением дл 2 знаков после запятой (использовать функцию ОКРУГЛ).

3. С помощью расширенного фильтра отберите те записи, удельный вес в которых больше 11,5. Результат фильтрации поместите под основным списком.

4. Скопируйте основной список на Лист 2 и Лист 3. на Листах 2 и 3 подведите промежуточные итоги:

а) На Листе 2: Количество вложений каждого предприятия (по названию).

б) На Листе 3: Среднюю сумму вложений предприятий каждого вида.

5. На Листе 1 постройте сводную диаграмму (тип - гистограмма) по суммарным итогам привлеченных средств каждого предприятия, сгруппировав их по видам.

## Задача 2. **Финансовые операции с элементарными потоками платежей.**

На какую сумму следует заключить договор со страховой компанией, чтобы через 5 лет обладать суммой в 20000 у.е., если процентная ставка равна:

а) 5%;

б) 15%?

Данные представить в виде табл.

*Таблица* 

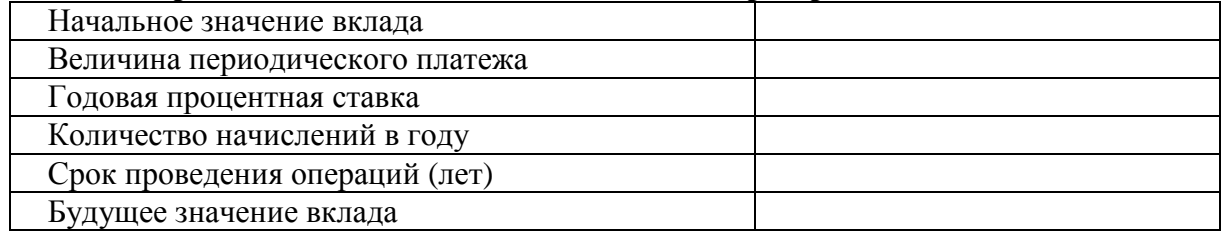

### **Вариант 21.**

#### Задача 1. **Логические функции.**

Задача о командировках формулируется следующим образом:

- определить оплату командировочных расходов группе работников, посетивших научные семинары в городах Москве, Санкт-Петербурге и Новосибирске.

*Порядок решения*

1. Оформить рабочий лист в соответствии с приведенным образцом - ниже.

2. Выполнить расчет оплаты проезда в столбце **Оплата проезда**, используя функцию **ЕСЛИ** и учитывая, что проезд не оплачивается в случае отсутствия документов.

3. Выполнит расчет проживания в сутки, учитывая, что при наличии документов за проживание расчет производится по предоставленным документам, но не более 270 руб. в сутки. При отсутствии документов начисляется 7 руб. за сутки. Для расчета использовать функцию **ЕСЛИ** и другие логические функции.

4. Рассчитать суточные, исходя из приведенных тарифов для различных городов, используя функцию **ЕСЛИ**.

5. Рассчитать сумму к оплате для каждого командированного сотрудника, учитывая, что она равна сумме стоимости проезда, суточных и стоимости проживания. С помощью соответствующих формул вычислить и занести в отдельные ячейки минимальные, максимальные и средние командировочные расходы. Построить диаграмму, иллюстрирующую сумму, полученную каждым работником на руки.

**Оплата командировочных**

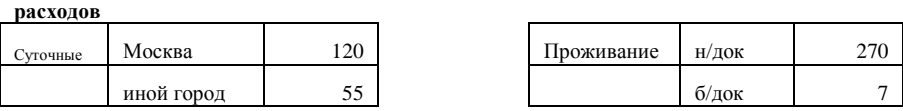

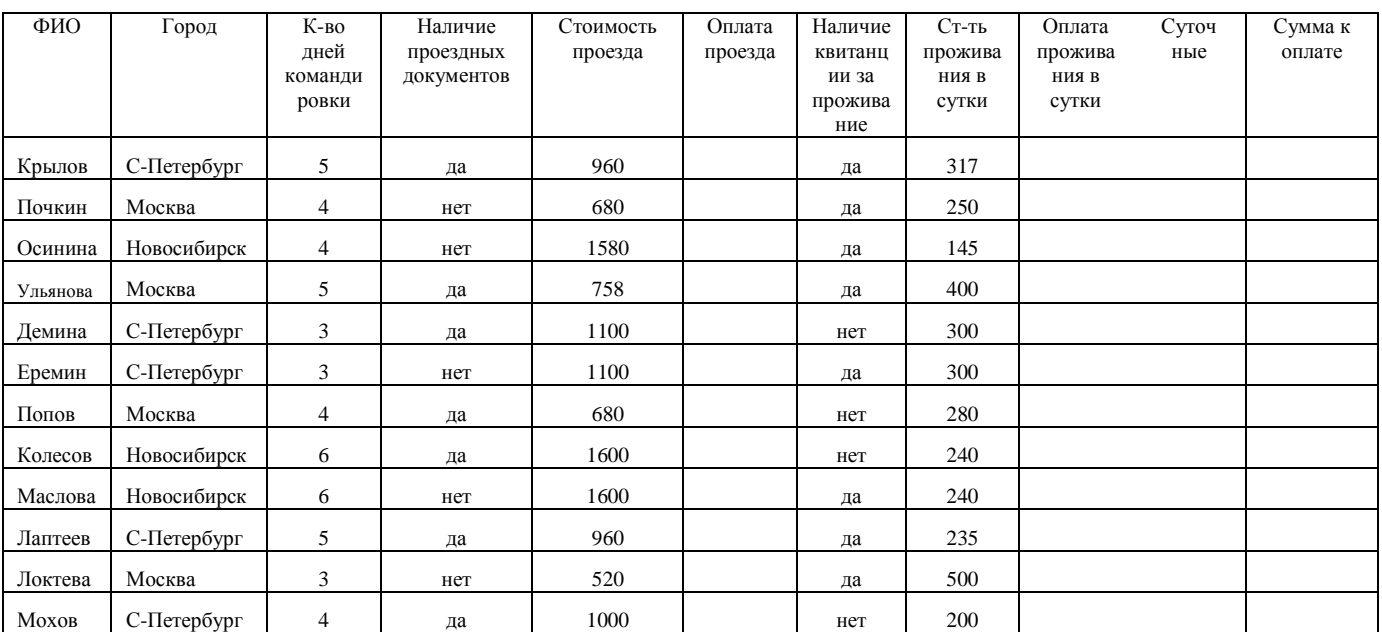

## Задача 2. **Финансовые операции с элементарными потоками платежей.**

Выполнить расчет современной величины элементарного потока платежей.

Выплаченная по четырехлетнему депозиту сумма составила 14 641 руб. Определить первоначальную величину вклада, если ставка по депозиту равна 10 % годовых.

*Указание к решению.* Для расчетов использовать функцию **ПС**.

Данные представить в виде табл.

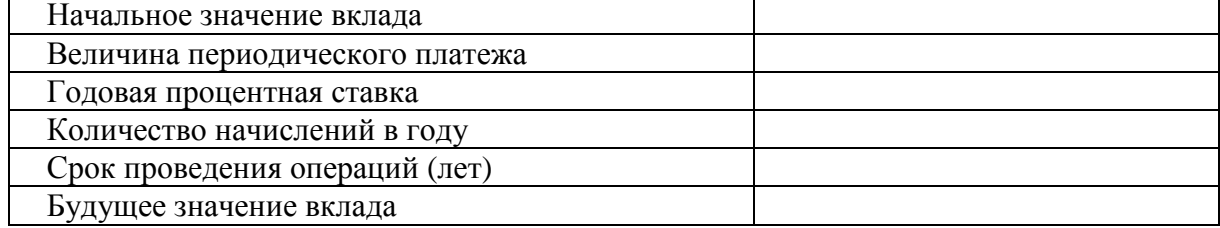

# **Вариант 22.**

# Задача 1. **Работа с блоками (функции просмотра)**

Расчет окладов и премий.

 $\overline{\phantom{0}}$ 

Используя возможности функции ВПР, рассчитать оклады сотрудникам кафедры и начислить премию а размере 19%. Для расчета оклада использовать таблицу разрядов.

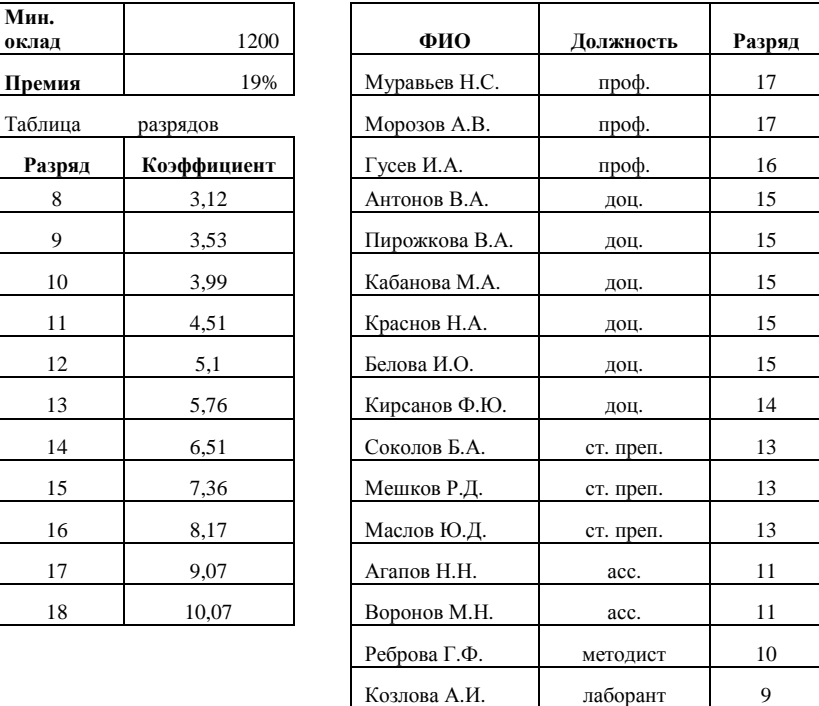

Таблица *-* Исходные данные и таблица подстановки для задачи об окладах

# Задача 2. **Финансовые операции с элементарными потоками платежей.**

Выполнить расчет годовой процентной ставки.

Страховая компания реализует полисы стоимостью 2 000 денежных единиц. Определить годовую доходность данной операции, если по условиям договора предполагается выплата 10 000 денежных единиц по истечении пяти лет. Банковская практика предполагает ежеквартальное начисление процентов.

*Порядок решения*

1. Для решения использовать таблицу-форму

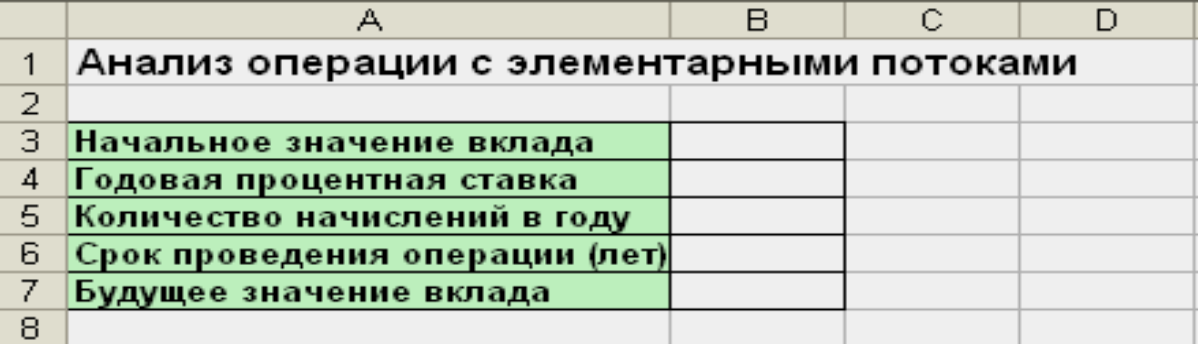

2. Для вычисления годовой процентной ставки использовать функцию **СТАВКА**. Учесть, что эта функция позволяет определить процентную ставку за период начисления процентов (в данном случае – за квартал). Искомый показатель будет получен путем умножения найденного значения на количество начислений за год (в данном случае – 4).

### **Вариант 23.**

#### Задача 1. **Работа с блоками (функции просмотра)**

Автоматизировать процесс выдачи призов покупателям торгового центра, используя функция просмотра ГПР. призы зависят от суммы покупки и выдаются следующим образом: сумма покупки от 100 до 2500 руб., - кружка, от 2500 до 400 руб. - скатерть, от 4000 до 6000 - зонт, более 600 руб. - ViP-карта. при сумме покупки менее 100 рублей призы не выдаются.

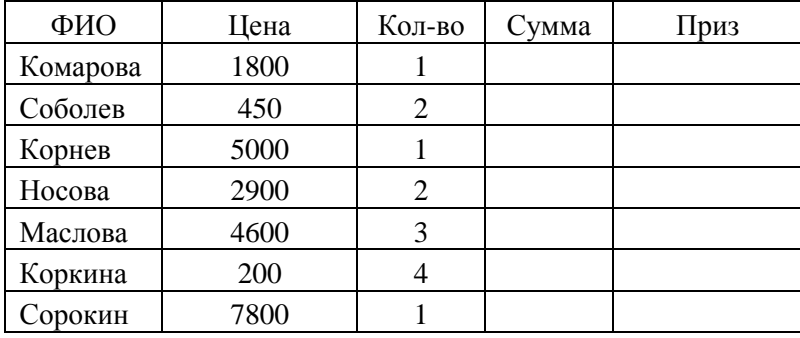

Исходные данные для задачи:

# Задача 2. **Финансовые операции с элементарными потоками платежей.**

Работник решил уйти на пенсию. Фирма, в которой он работает, предлагает ему два варианта выплаты пенсии: 1) в виде единовременного пособия в 55 000 руб.; 2) ежегодную выплату 10 000 руб. на протяжении 10 лет. Какой вариант пенсии можно посоветовать выбрать при ставке депозита 10 %?

Данные представить в виде табл.

*Таблица* 

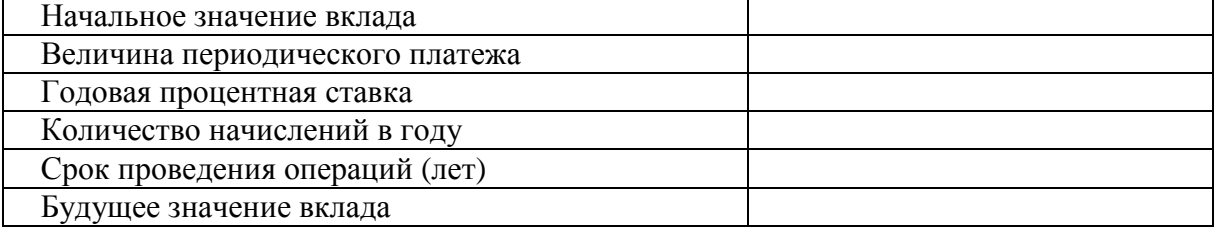

# **Вариант 24.**

### Задача 1. **Логические функции.**

1. Создайте таблицу по образцу.

2. Заполните столбец *Цена (руб.)*

3. Добавьте столбцы *Наценка* и *Цена с наценкой.*

4. В столбце *Наценка* с помощью логических функций сделайте наценку 10% на те товары, чья стоимость в рублях превышает 2000 руб., и наценку 18% на те, чья стоимость менее 1500 руб. выполните вычисления в столбце *Цена с наценкой*.

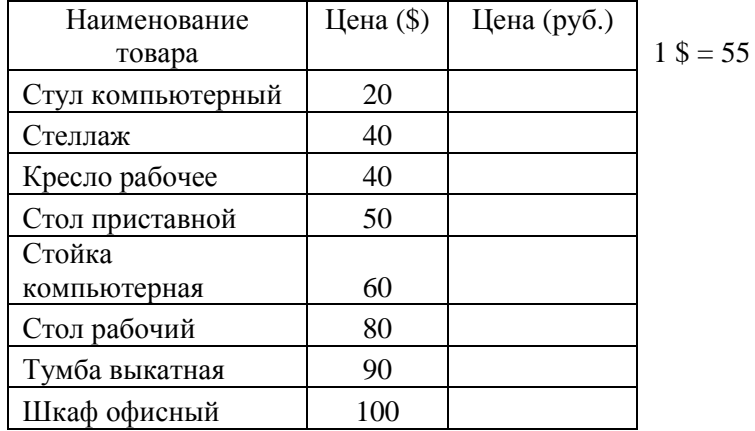

### Задача 2. **Денежные потоки в виде серии равных платежей (аннуитеты)**

Клиент банка осуществил заем в размере 5 000 долл. под 6 % годовых на шесть месяцев. Определить ежемесячные платежи клиента при условии их осуществления в конце каждого периода, т. е. разработать план погашения кредита.

### *Порядок решения*

Кредит погашается одинаковыми платежами, равномерно распределенными во времени. Возникающие при этом денежные потоки также являются аннуитетами. Основная задача планирования поступлений (выплат) по кредитам сводится к исчислению составных элементов платежей и распределению их во времени с использованием функций **ПЛТ**, **ПРПЛТ**, **ОСПЛТ**

Пример оформления листа для решения задачи приведен ниже Верхняя часть данной формы будет заполняться базовыми значениями, нижняя предназначена для вывода результатов от вычислений, за исключением столбца **Номер периода**, в который пользователь будет вводить номер периода выплаты.

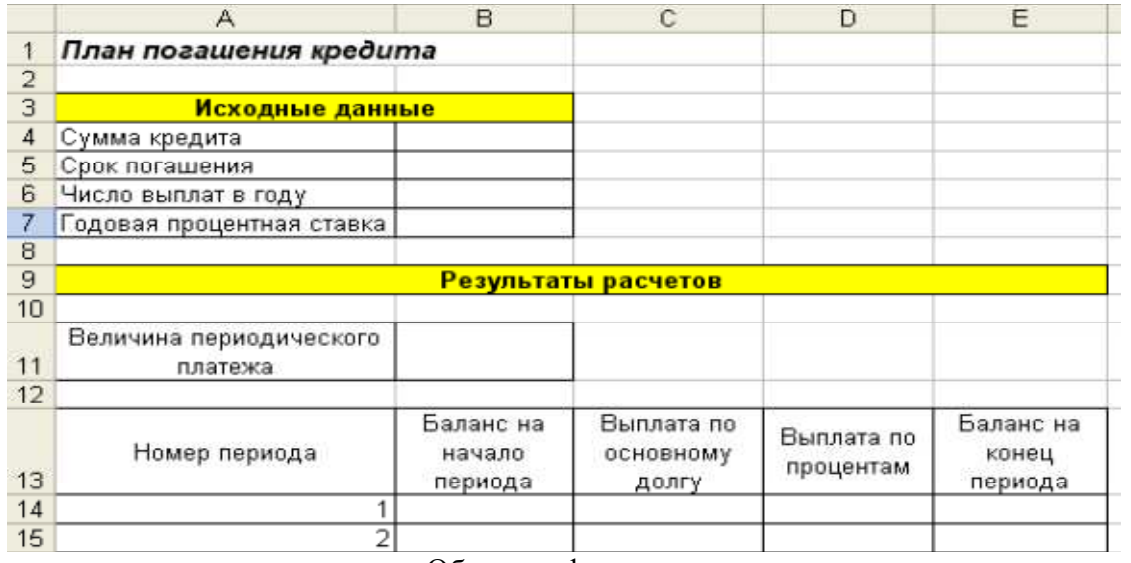

Образец оформления решения задачи

# **Вариант 25.**  Задача 1. **Основы работы с электронными таблицами.**

Имеется таблица учета оплаты поставок организаций в виде списка:

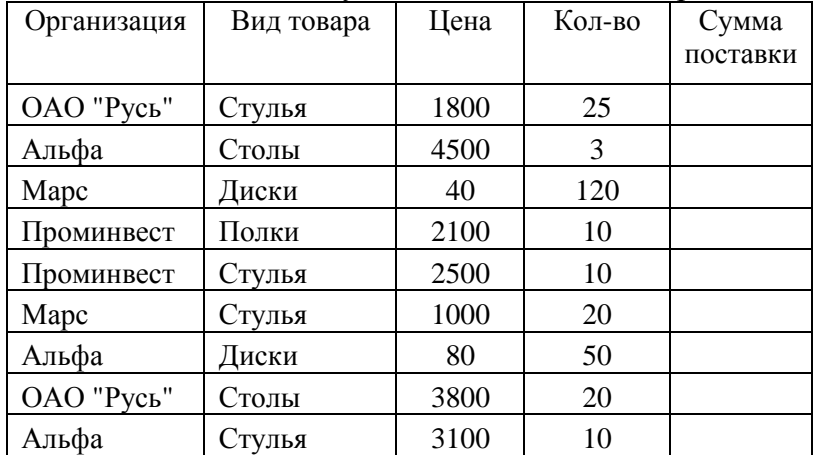

1. Рассчитать сумму каждой поставки.

2. Рассчитать среднюю сумму поставок.

3. С помощью расширенного фильтра отберите записи, в которых сумма поставки меньше средней суммы поставок. результат фильтрации поместите под основным списком.

4. Скопируйте основной список на Лист 2 и Лист 3. на Листах 2 и 3 подведите промежуточные итоги:

а) На Листе 2: Средняя сумма поставок по каждой организации.

б) На Листе 3: Сумма поставок по каждому виду товара.

5. На Листе 1 постройте сводную диаграмму (тип - гистограмма) по суммарным итогам поставок каждой организацией каждого вида товара.

## Задача 2. **Финансовые операции с элементарными потоками платежей.**

За какой срок в годах сумма, равная 75000 у.е. достигнет 200000 у.е. при ставке 15% годовых, начисляемых ежеквартально.

Данные представить в виде табл.

*Таблица* 

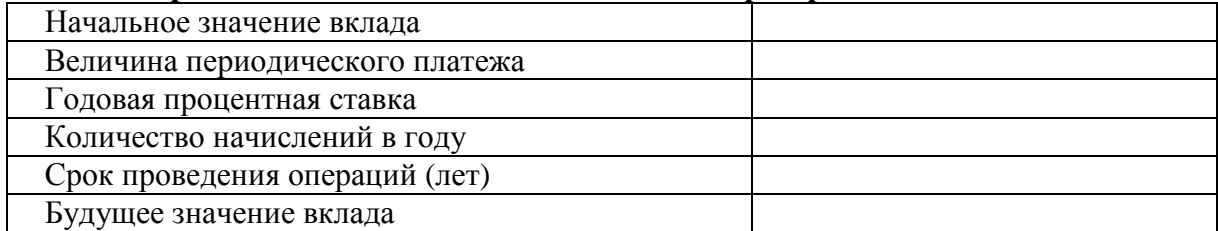

# **Вариант 26.**  Задача 1. **Основы работы с электронными таблицами.**

Имеется таблица привлеченных средств коммерческого банка в виде списка:

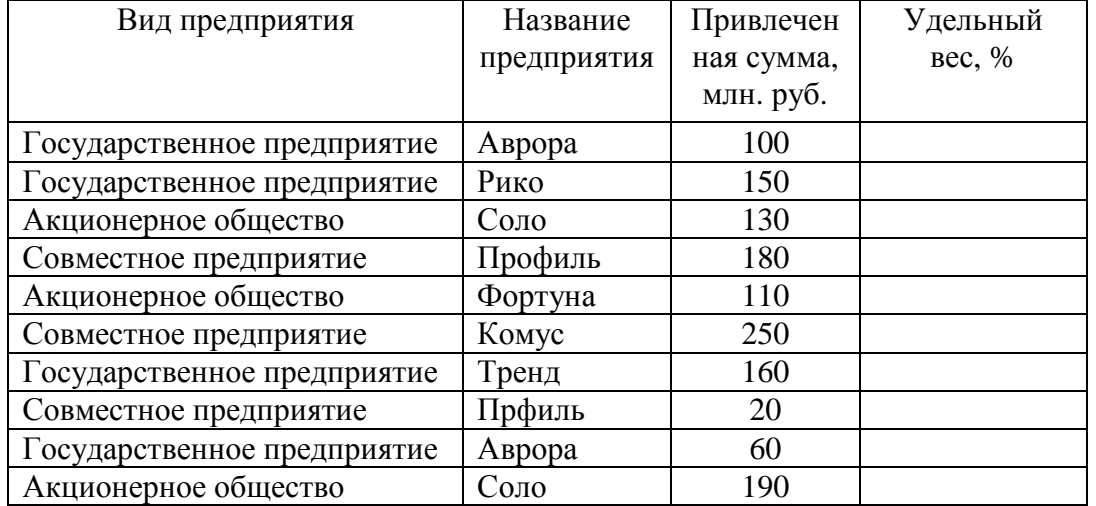

1. Рассчитать суммарные привлеченные средства.

2. Рассчитать удельный вес каждой привлеченной суммы в общей сумме привлеченных средств (в проценте) с округлением дл 2 знаков после запятой (использовать функцию ОКРУГЛ).

3. С помощью расширенного фильтра отберите те записи, удельный вес в которых больше 11,5. Результат фильтрации поместите под основным списком.

4. Скопируйте основной список на Лист 2 и Лист 3. на Листах 2 и 3 подведите промежуточные итоги:

а) На Листе 2: Количество вложений каждого предприятия (по названию).

б) На Листе 3: Среднюю сумму вложений предприятий каждого вида.

5. На Листе 1 постройте сводную диаграмму (тип - гистограмма) по суммарным итогам привлеченных средств каждого предприятия, сгруппировав их по видам.

Задача 2. **Финансовые операции с элементарными потоками платежей.** 

Коммерческий банк принимает вклады от населения на следующих условиях:

а) с выплатой 12% годовых, начисляемых ежегодно;

б) с выплатой 11,5% годовых, начисляемых ежеквартально.

Какой вид вклада Вы предпочтете? Обоснуйте свой ответ с помощью расчетов для суммы 1000000 руб.

Данные представить в виде табл.

*Таблица* 

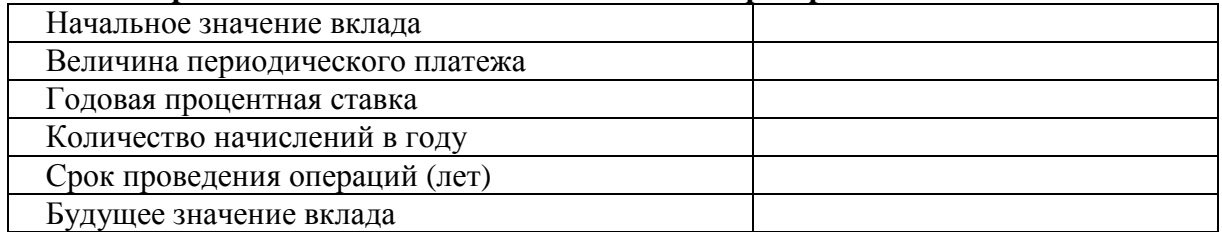

# **Вариант 27.**  Задача 1. **Основы работы с электронными таблицами.**

Имеется таблица учета оплаты поставок организаций в виде списка:

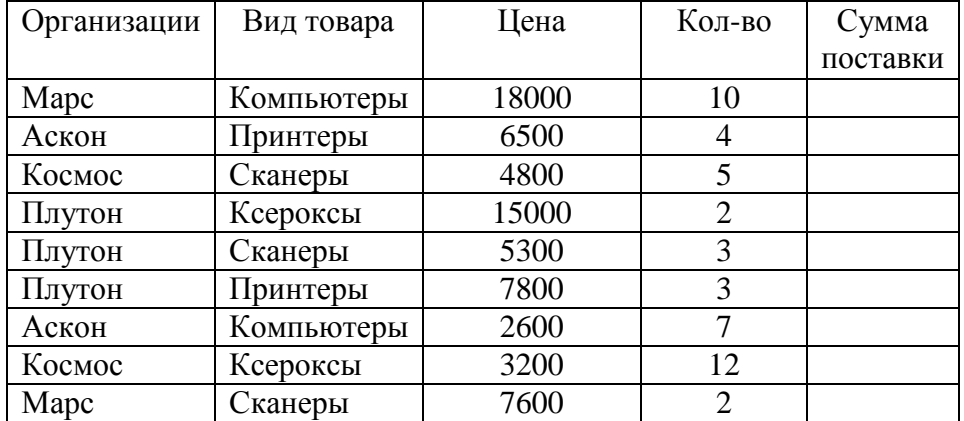

1. Рассчитать сумму каждой поставки.

2. Рассчитать среднюю сумму поставки. Результат округлите с помощью функции ОКРУГЛ до единицы.

3. С помощью расширенного фильтра отберите записи, в которых сумма поставки больше средней суммы поставок. Результат фильтрации поместите под основным списком.

4. Скопируйте основной список на Лист 2 и Лист 3. На Листах 2 и и 3 подведите промежуточные итоги:

а) На Листе 2: Количество поставок по каждому виду товара.

б) На листе 3: Средняя сумма поставок по каждой организации.

5. На Листе 1 постройте сводную диаграмму (тип - гистограмма) по суммарным итогам поставок каждой организацией каждого вида товара.

## Задача 2. **Финансовые операции с элементарными потоками платежей.**

Вкладчик в конце каждого месяца вкладывает в банк 1000 руб. Проценты начисляются ежемесячно по номинальной годовой ставке, составляющей 12%. определите наращенную сумму на счете вкладчика через 2 года.

Данные представить в виде табл.

*Таблица* 

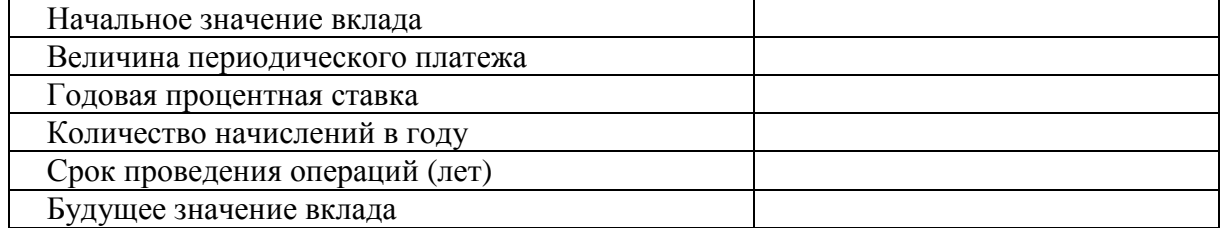

# **Вариант 28.**  Задача 1. **Основы работы с электронными таблицами.**

Имеется таблица инвестируемых средств (ссуд) коммерческого банка в виде списка:

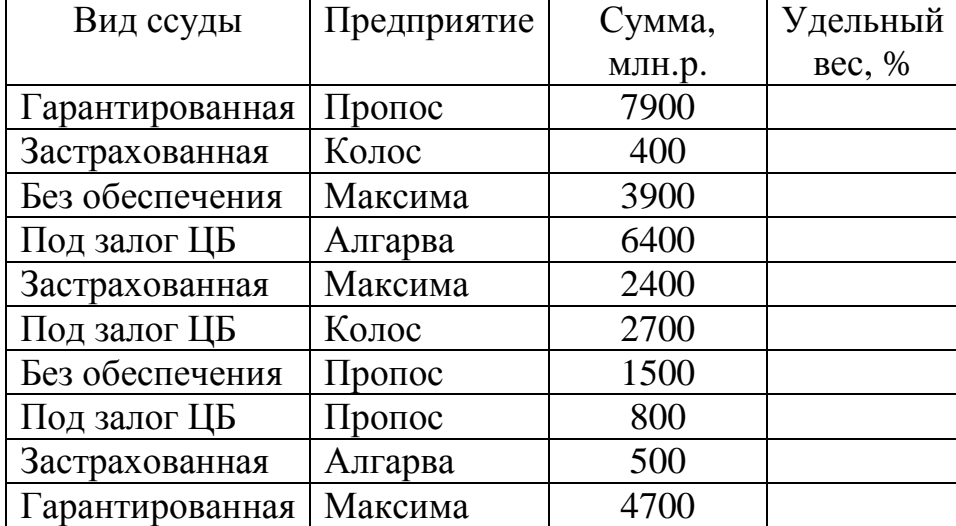

1. Рассчитать общую сумму выданных банком ссуд.

2. Рассчитать удельный вес каждой ссуды в общей сумме инвестированных средств (в проценте) с округлением до 2 знаков после запятой (использовать функцию ОКРУГЛ).

3. С помощью расширенного фильтра отберите те записи, удельный вес которых меньше 13,5. результат фильтрации поместите под основным списком.

4. Скопируйте основной список на Лист2 и Лист 3. На Листах 2 и 3 подведите промежуточные итоги:

а) на листе 2: Среднюю сумму ссуд каждого типа, выданных предприятиям.

б) На Листе 3: Количество ссуд, выданных каждому предприятию (по названию).

5. На Листе 1 постройте сводную диаграмму (тип - гистограмма) по суммарным итогам выданных ссуд каждого вида, сгруппировав их по предприятиям.

#### Задача 2. **Финансовые операции с элементарными потоками платежей.**

Страховая компания предлагает вкладчику выплату \$12000 по истечении 10 лет. Стоимость страхового полюса составляет \$1000. Определите доходность этой операции, при условии, что проценты начисляются раз в полгода.

Данные представить в виде табл.

*Таблица* 

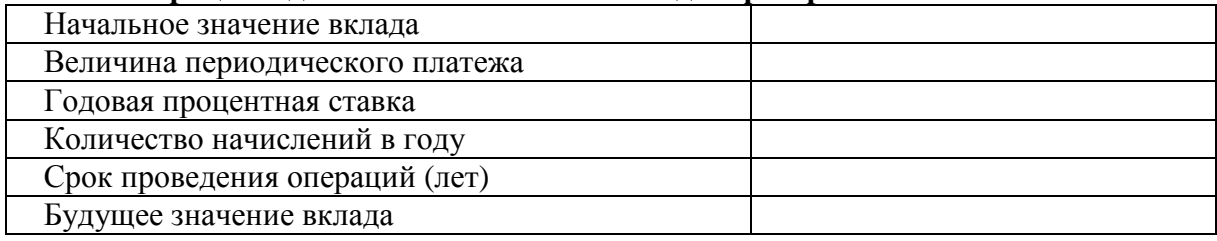